# **MP-121P** WEEKLY PROGRAMMER PROGRAMADOR SEMANAL PROGRAMMATEUR HEBDOMADAIRE PROGRAMADOR SEMANAL

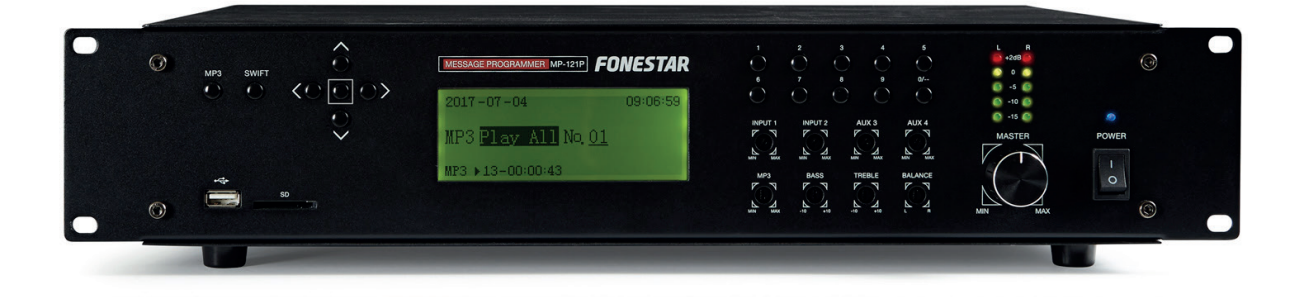

INSTRUCTION MANUAL/MANUAL DE USUARIO/ MODE D'EMPLOI/MANUAL DE INSTRUÇÕES

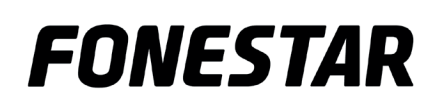

## EN **DESCRIPTION**

- Weekly USB/SD/MP3 programmer/player.
- Weekly programming of MP3 file playback: bells, advertisements, background music, etc.
- Especially suitable for schools, officzes, shops, churches, etc.
- Direct playback of 9 messages via remote push button.

#### CONTROLS AND FUNCTIONS FRONT PANEL

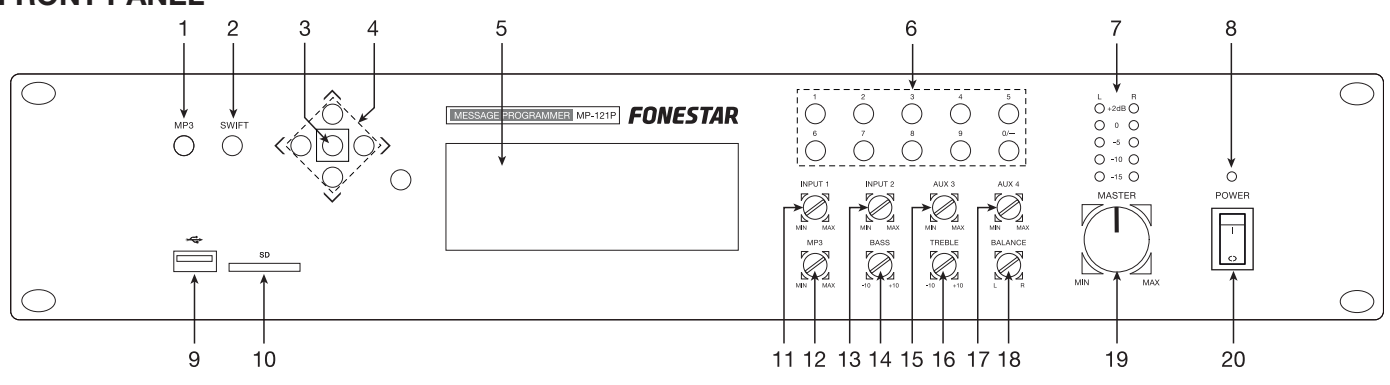

- 1.- MP3: button to access MP3 configuration menu. For more information, see MP3 operating section in this manual.
- 2.- SWIFT: button to activate standby program. For more information, see the Standby program section in this manual.
- 3.- Confirmation button. It can also be used to access the system configuration main menu.
- 4.- Navigation buttons to scroll through the different configuration menus.
- 5.- Information display.
- 6.- 0-9: number buttons, used to directly play a specific audio track when the MP3 module is in use.
- 7.- LED output signal level indicators.
- 8.- POWER: device LED power indicator.
- 9.- USB storage device connection port.
- 10.- SD: SD memory card connection slot.
- 11.- INPUT 1: INPUT 1 volume control.
- 12.- MP3: USB/SD/MP3 player volume control.
- 13.- INPUT 2: INPUT 2 volume control.
- 14.- **BASS:** reinforces or attenuates bass frequencies,  $\pm 10$  dB.
- 15.- AUX 3: aux INPUT 3 volume control.
- 16.- TREBLE: reinforces or attenuates treble frequencies, ±10 dB.
- 17.- AUX 4: aux INPUT 4 volume control.
- 18.- **BALANCE:** L-R balance control of output signal.
- 19.- MASTER: device general volume control.
- 20.- Device on/off switch.

#### REAR PANEL

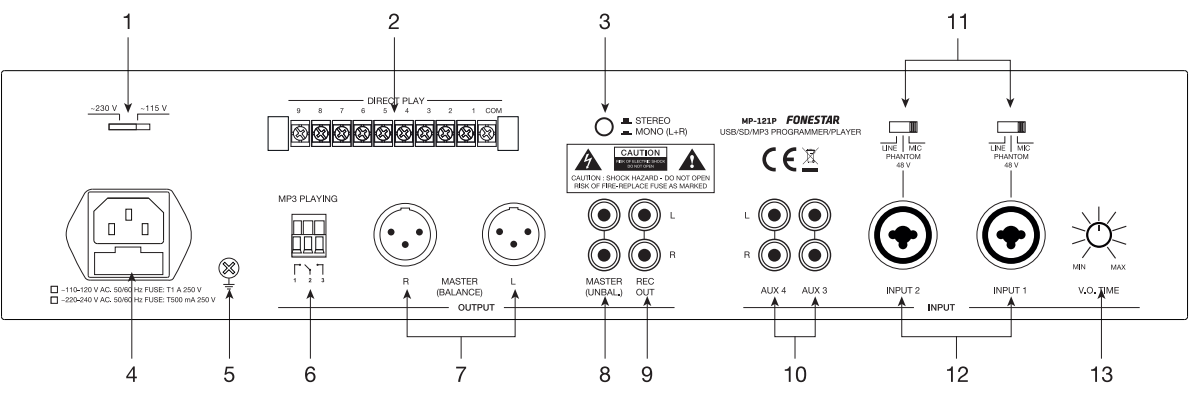

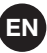

- 1.- Power supply voltage selector.
- 2.- **DIRECT PLAY:** contact closures to initiate direct playback of a track. Each of these terminals 1-9 corresponds to a track, 1 to 9 respectively, on the USB storage device or SD memory card. To start playback of a track, close and reopen the contact (with a push button), connecting and disconnecting provided by the track terminal with the COM terminal.
- 3.- **STEREO/MONO:** selector which allows the audio output to be through two channels (STEREO) or onesingle channel (MONO).
	- 4.- AC socket to connect the mains supply cable provided.
	- 5.- Grounding screw.
	- 6.- MP3 PLAYING: these contacts close when the MP3 playback is operating.
	- 7.- MASTER BALANCE: line level balanced master output, 2 x XLR connectors.
	- 8.- MASTER UNBAL.: line level unbalanced master output, 2 x XLR connectors.
	- 9.- REC OUT: recording output, line level, 2 x RCA connectors.
	- 10.- **AUX 3/4:** line level aux inputs, 2 x RCA connectors.
	- 11.- LINE/PHANTOM 48 V/MIC: input sensitivity switches and 48 V phantom power supply. These switches have 3 positions:

LINE: in this position, line level audio sources can be connected to INPUT 1/2 : CD players, etc.

**PHANTOM 48 V:** in this position, electret condenser microphones that require 48 V phantom power supply can be connected to INPUT 1/2.

MIC: in this position, low impedance 30-600 Ωdynamic microphones can be connected to INPUT 1/2.

- 12.- **INPUT 1/2:** mic./line inputs, combo connectors (XLR and 6.3 mm jack). Select the appropriate position on the switch depending on the type of input being used.
- 13.- V.O. TIME: voice-over control. Allows the audio output attenuation level to be regulated when a microphone signal is entered in INPUT 1. Turn the control in an anticlockwise direction to its minimum and the rest of the inputs will automatically be attenuated when a signal is detected in INPUT 1. Turn it in a clockwise direction to its maximum and the priority function will be set at its minimum level.

#### INSRUCTIONS FOR USE

If the programmer is switched on, the information display will look like this: L

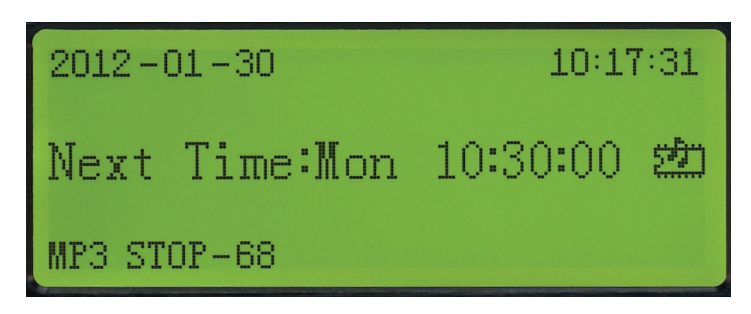

On the first line, the date and present time will be shown.

On the second line, the day of the week and the time of the next event will be shown (if it is available).

On the third line, the current status of the MP3 player will be shown, which could be one of these options: 1.- MP3 04 ----- 00:01:52

Shows the audio track number that is being played and the playback time.

2.- MP3 STOP --- 36

Indicates that playback has stopped and the total number of audio tracks contained in the USB storage device or the SD memory card.

3.- MP3 ERR

There is no USB storage device or SD card inserted.

4.- MP3 WAITING

The device is getting ready to read the USB storage device or the SD memory card. On the first line, the date and present time will be shown.

## EN MP3 OPERATING

To access the MP3 configuration menu press the MP3 button on the front panel.

The information display will show:

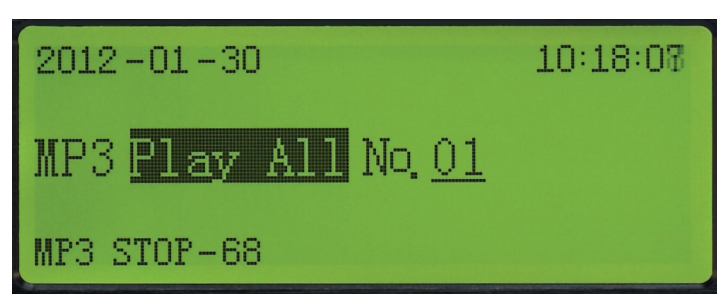

Use the navigation buttons UP, DOWN, LEFT and RIGHT to select the type of playback among the following modes:

- 1.- PLAY ALL: plays all the audio tracks contained and stops playback.
- 2.- PLAY ONE: plays the selected audio track once and stops playback.
- 3.- REP ALL: plays all the audio tracks continuously.
- 4.- REP ONE: plays the selected audio track continuously.
- 5.- STOP: stops playback.
- 6.- RANDOM: continuous random playback of the audio tracks contained in the storage device.
- 7.- SPECIFY: plays up to a maximum of 10 tracks of the user's choice.
- 8.- SPEC REP: plays and continuously repeats up to a maximum of 10 tracks of the user's choice.

Then press the confirmation button to select the chosen option. If you wish to exit the MP3 operating menu press the MP3 button on the front panel of the device.

### MAIN MENU

Press the confirmation button to access the system main menu.

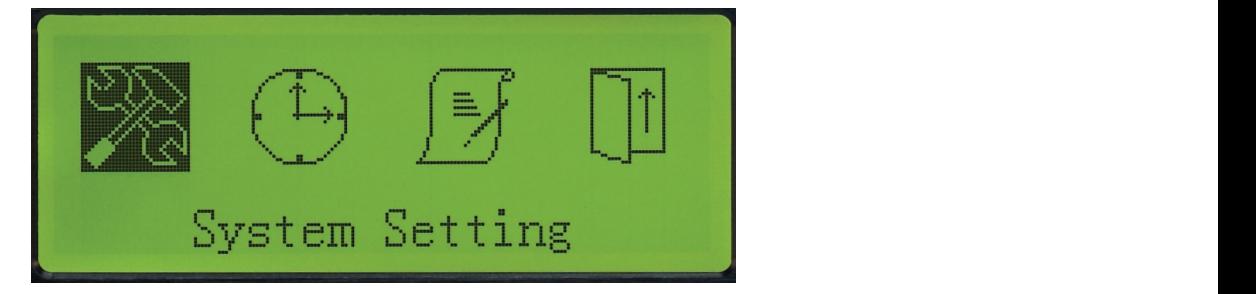

Use the LEFT and RIGHT navigation buttons to select the required configuration menu.

### SYSTEM SETTING

option. To acces the system setting menu press the confirmation button again. To access the main menu press the confirmation button and then place the cursor on the System Setting

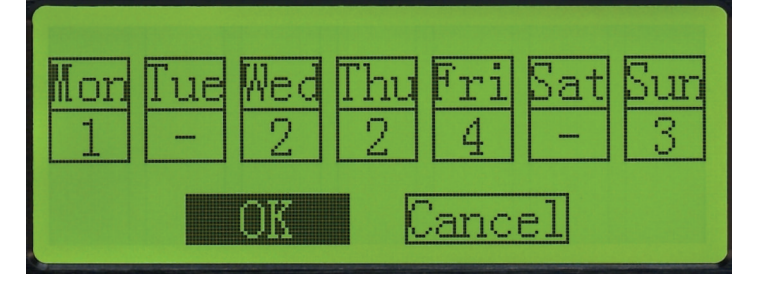

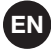

A program consists of a series of events that are executed sequentially, each of them at a time determined by the user, the parameters of these events being configurable in the Edit Program menu.

There aer 5 different programs to make different schedules, but only the first 4 can be assigned to each day (1 to 4), as the fifth program is only assignable using the SWIFT button located on the front panel of the device.

Use the navigation buttons UP, DOWN, LEFT and RIGHT to scroll through the different days of the weekand

to assign to each one of them a given program number (1 to 4). It is also possible to not assign any programs. Note: for a program to run, it must always be configured beforehand in the Edit Program menu.

If you wish to confirm the changes, use the LEFT and RIGHT navigation buttons, place the cursor over the OK option and then, press the confirmation button. On the other hand, if you do not wish to confirm the changes made, place the cursor on the Cancel option and press the confirmation button.

#### TIME SETTING

Press the confirmation button to access the main menu. Then place the cursor over the Time Setting option. CONFIGURACIÓN DE LA HORA

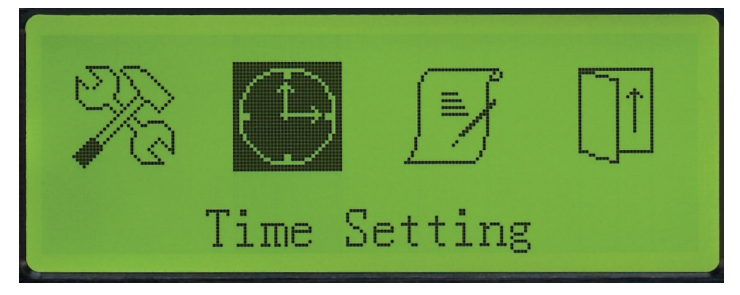

Press the confirmation button again to access the time setting menu.

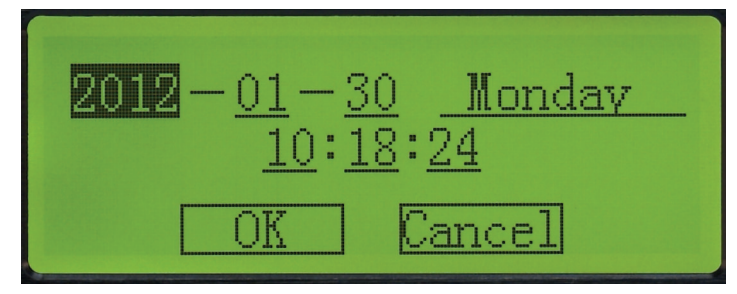

Use the navigation buttons UP, DOWN, LEFT and RIGHT to configure the parameters of this menu. The year, EDITAR PROGRAMA PROGRAMA PROGRAMA PROGRAMA PROGRAMA PROGRAMA IS COUNTED TO THE MONET THE JOIN, MONTH, THE SECOND PROGRAM TO THE MONET THE SECOND PROGRAM COUNTED TO THE MONET THE SECOND PROGRAM COUNTED TO THE MONET THE SECO confirm the changes, place the cursor on the OK option and press the confirmation button and if you wish to save the established changes, place the cursor on the Cancel option and press the confirmation button.

> Note: bear in mind that this is not an atomic clock, consequently the clock could be fast or slow. Check the time periodically.

#### EDIT PROGRAM

Press the confirmation button to access the main menu. Then place the cursor on the Edit Program option. EDITAR PROGRAMA PROGRAMA EN ESPERA

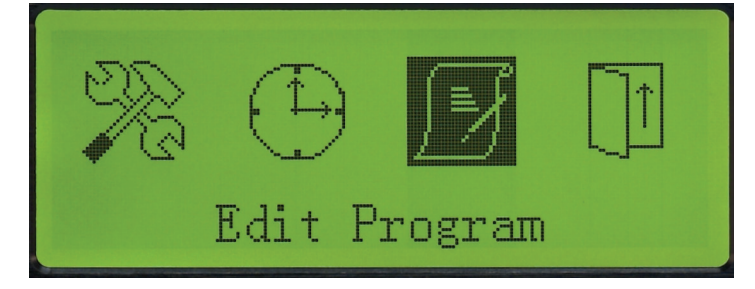

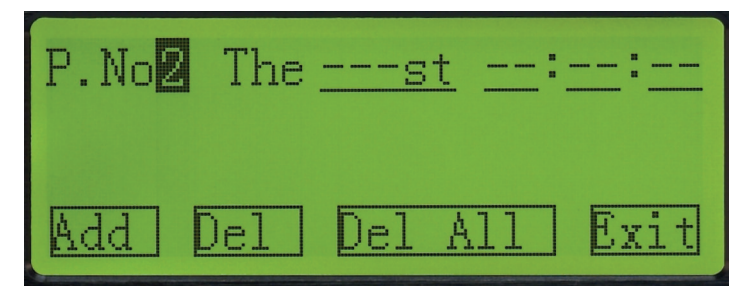

A program consists of a series of events (one or several) that are executed sequentially, each one of them at a time determined by the user, the parameters of these events also being configurable by the user. In this menu all the available programs can be edited (1 to 5).

An event consists of a series of parameters to be configured (order, time of execution and type of playback) and are automatically ordered in their respective program according to their time of execution.

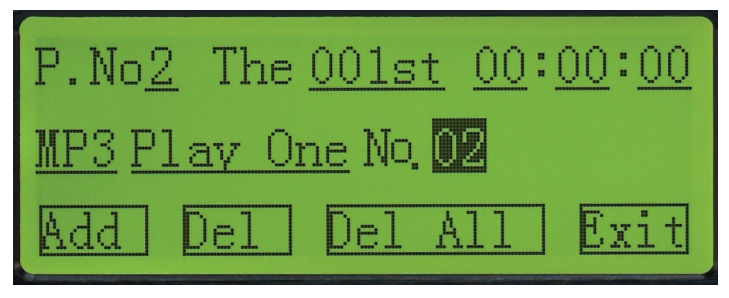

Select the program number you wish to edit using the navigation buttons. Then place the cursor on the Add option and press the confirmation button to add an event in the selected program. At that moment, the diffrent configuration parameters of the event and the order of execution of this event within the selected program will appear on the screen.

#### Editing program and event

Select the program number required and scroll through the different configuration options of each of the existing events. Place the cursor on the parameter you wish to edit and use the UP and DOWN navigation buttons to modify the specifications.

#### Adding an event to a program

Select the required program number, use the LEFT and RIGHT navigation buttons and place the cursor on the Add option. Press the confirmation button to add a new event in the selected program.

If you wish to edit or modify this new event or any of those already created, scroll through the different configuration options of the event and use the UP and DOWN navigation buttons to select the execution time and the type of playback you wish to implement.

#### Deleting an event

Firstly select the required program and then, use the navigation buttons to select the event in that program you wish to delete. Place the cursor on the Delete (Del) option and press the confirmation button to delete the event of the selected program.

#### Deleting all the events of a program

Select the required program number and use the LEFT and RIGHT navigation buttons to place the cursor on the Delete All (Del All) option. Press the confirmation button to delete all the events of the selected program.

#### **Exiting**

Select the Exit option to exit the Edit Program menu and return to the main menu.

Note: each one of the 5 programs accepts a maximum of 200 different events and the device, in total, a maximum of 512 different events.

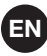

#### STANDBY PROGRAM

The standby program corresponds to the program number 5 in the Edit Program). This program is only activated with the SWIFT button on the front panel of the device and will have priority over the rest of programmed configurations.

The standby program is executed at a set time according to the programming of events, but the day on which it is executed cannot be assigned in the System Setting), that's to say, this program cannot be assigned to a specific day in the weekly setting.

The standby program can be configured on the current day, the following day or both options at the same time. Press the SWIFT button on the front panel of the device when the display shows the general information time. so that the standby program is the priority option.

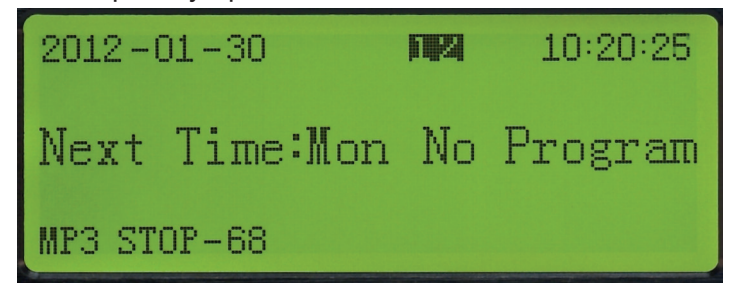

Press the SWIFT button repeatedly to select the days on which the standby program is executed. Below the different options for executing the standby program are described:

1: the standby program is executed on the present day.

2: the standby program is executed on the following day.

1 2: the standby program is executed on the present day and on the following day.

If none of these parameters are shown on the screen, the standby program is not activated, consequently the amplifier will maintain the weekly programming currently configured.

## EN **CONNECTION**

Make the connections with the player and all the components of the audio system switched off and disconnected from the power supply.

Connect the USB storage device or the SD memory card in the corresponding inputs on the front panel.

Connect the required inputs to the inputs INPUT 1/2. Place the selector in the corresponding position depending on the input you are connecting. If you are connecting a line input, place the selector in the LINE position. If you are connecting dynamic microphones, place the selector in the MIC position. If you are connecting condenser microphones, place the selector in the PHANTOM position.

Connect the required audio sources to the inputs AUX 3/4.

Connect the amplifier or autoamplified loudspeaker to the player's MASTER output. Use the balanced or unbalanced MASTER output.

If you wish, connect a recorder, another amplifier or an autoamplified loudspeaker to the REC OUT line level output for that purpose.

Once the connections have been made according to your needs, connect the devices to the mains supply and switch them on. After use, do not forget to switch them off and disconnect the device from the mains supply.

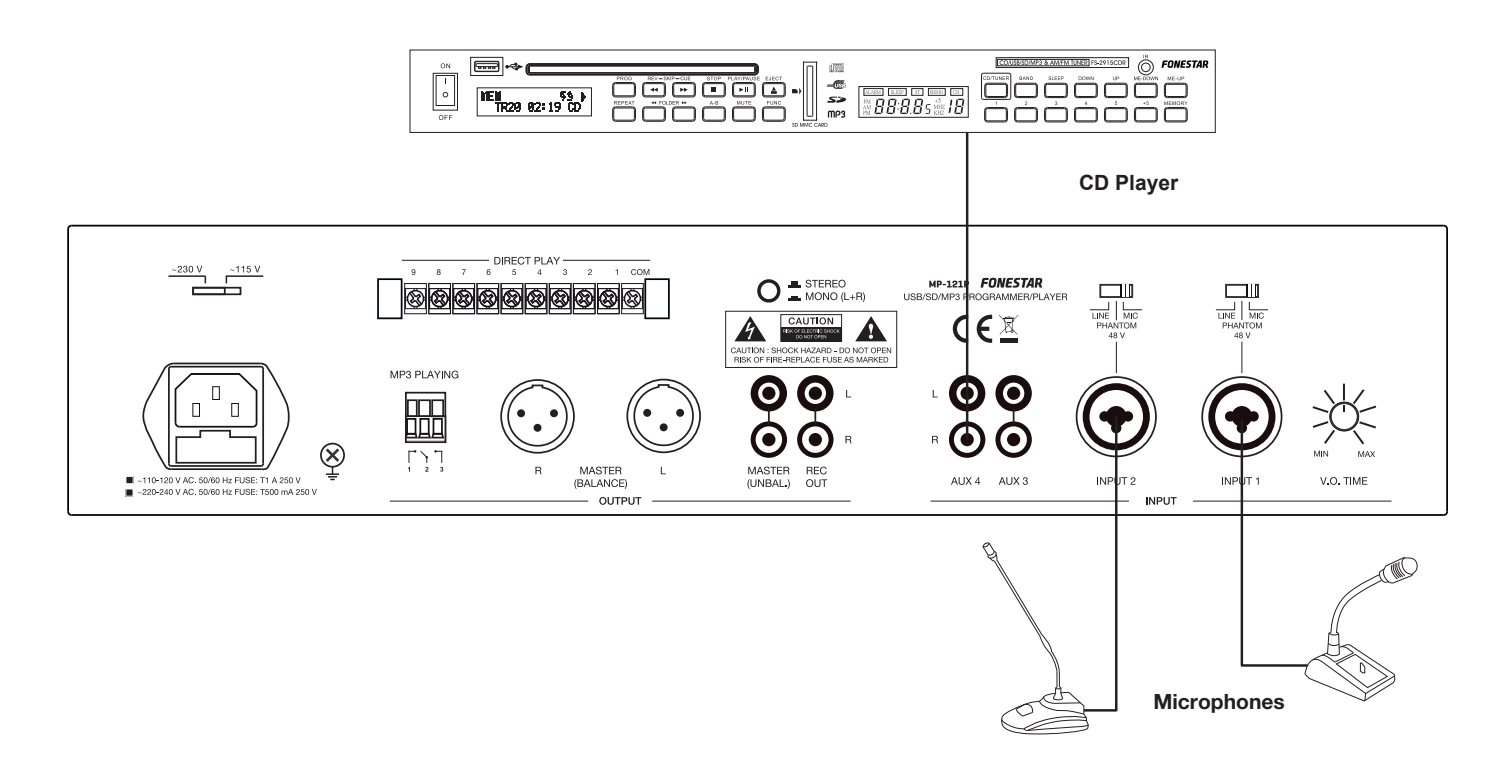

### TECHNICAL SPECIFICATIONS

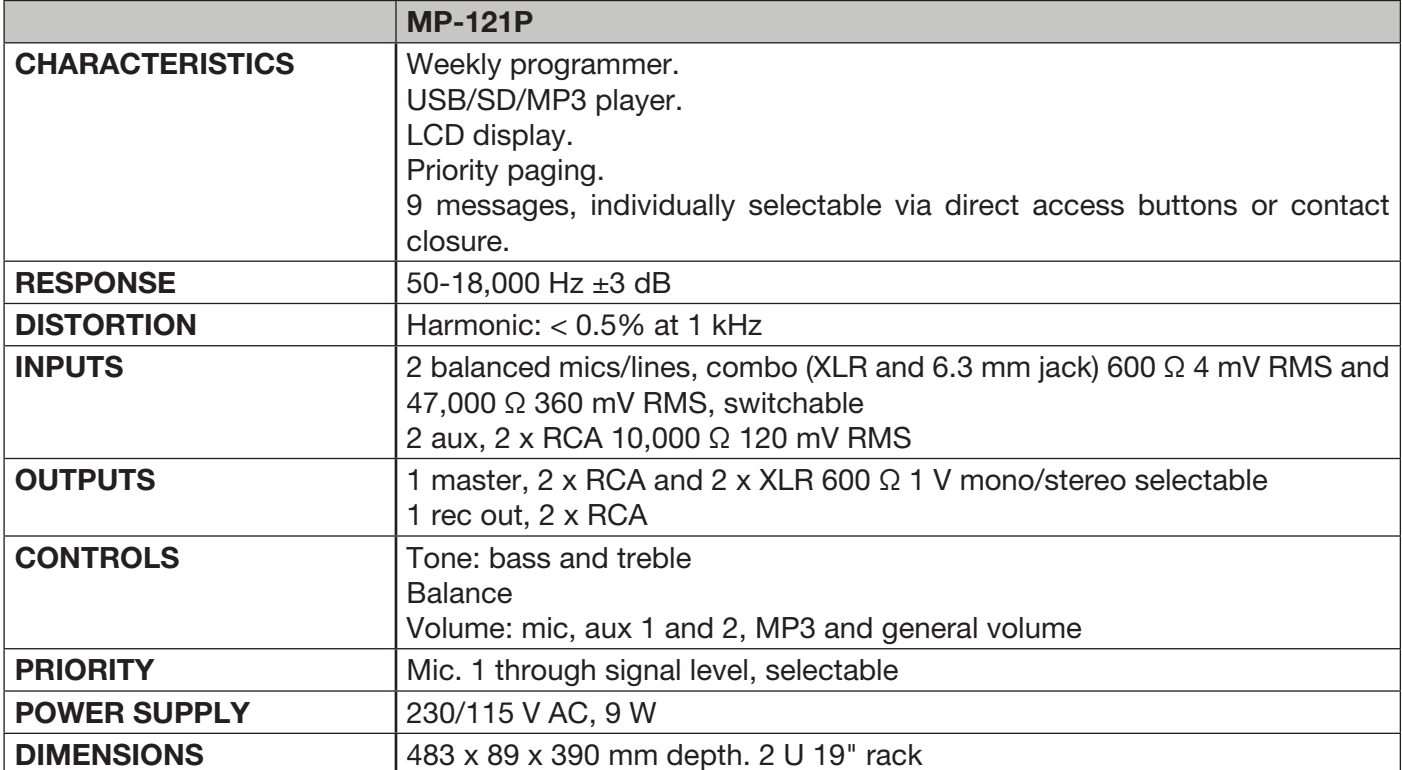

EN

#### ES ES **DESCRIPCIÓN**

- Programador/reproductor semanal USB/SD/MP3.
- Programación semanal de reproducción de ficheros MP3: timbres, anuncios, música ambiente, etc.
- Especialmente recomendado en colegios, oficinas, comercios, iglesias, etc.
- Reproducción directa de 9 mensajes mediante pulsador remoto.

#### CONTROLES Y FUNCIONES PANEL FRONTAL

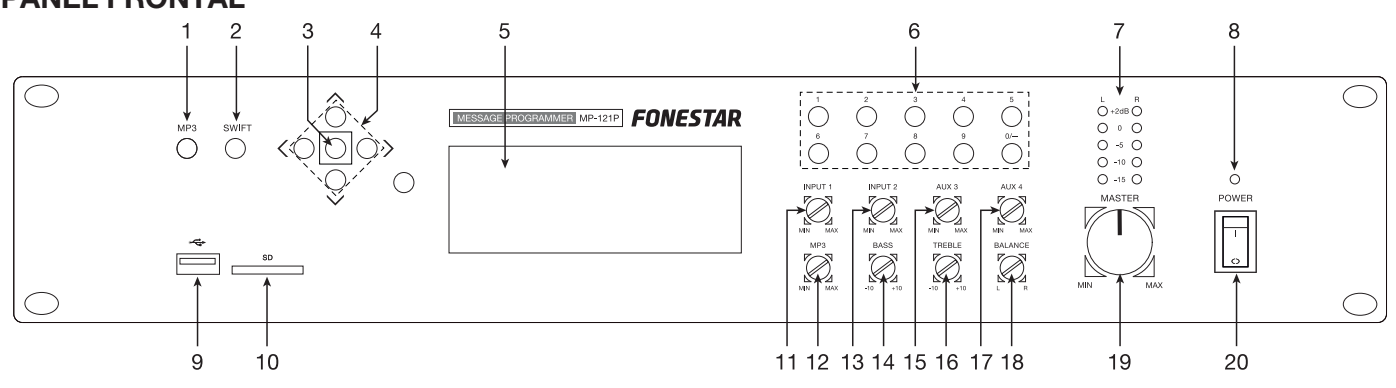

- 1.- MP3: botón para acceder al menú de configuración MP3. Para más información, ver sección Funcionamiento MP3 en este manual.
- 2.- **SWIFT:** botón para activar el programa en espera. Para más información, ver sección Programa en espera en este manual.
- 3.- Botón de confirmación. También se utiliza para acceder al menú principal de configuración del sistema.
- 4.- Botones de desplazamiento para navegar por los diferentes menús de configuración.
- 5.- Pantalla de información.
- 6.- 0-9: botones numéricos, se utilizan para reproducir directamente una pista de audio determinada cuando está en funcionamiento el módulo MP3.
- 7.- Indicadores luminosos de nivel de señal de salida.
- 8.- POWER: indicador luminoso de encendido del equipo.
- 9.- Puerto de conexión de dispositivos de almacenamiento USB.
- 10.- SD: puerto de conexión de tarjetas de memoria SD.
- 11.- INPUT 1: control de volumen de la entrada INPUT 1.
- 12.- MP3: control de volumen del reproductor USB/SD/MP3.
- 13.- INPUT 2: control de volumen de la entrada INPUT 2.
- 14.- BASS: refuerza o atenúa las frecuencias graves, ±10 dB.
- 15.- AUX 3: control de volumen de la entrada auxiliar 3.
- 16.- TREBLE: refuerza o atenúa las frecuencias agudas, ±10 dB.
- 17.- AUX 4: control de volumen de la entrada auxiliar 4.
- 18.- BALANCE: control de balance L-R de la señal de salida.
- 19.- MASTER: control de volumen general del equipo.
- 20.- Interruptor de encendido/apagado del equipo.

#### PANEL POSTERIOR

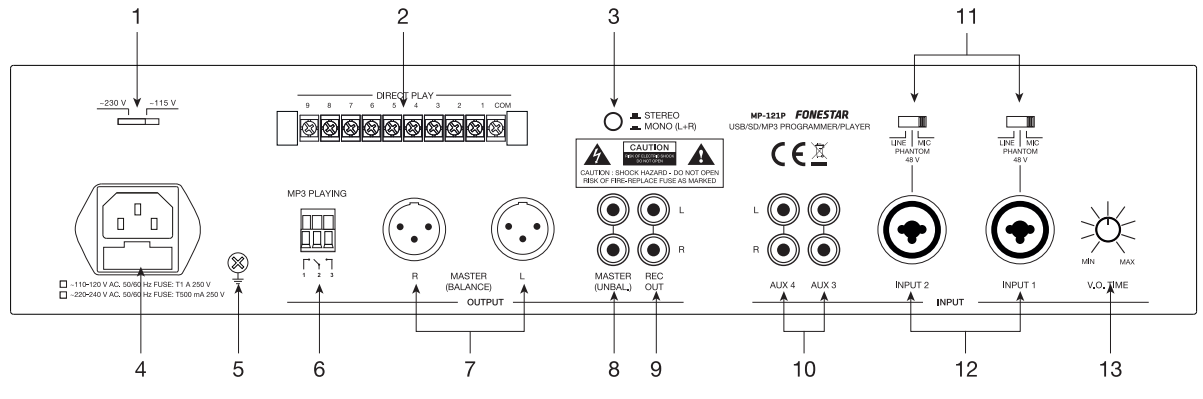

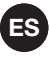

- 1.- Selector de voltaje de alimentación.
- 2.- DIRECT PLAY: cierres de contactos para iniciar la reproducción directa de una pista. Cada uno de estos terminales 1-9 corresponde con una pista, de la 1 a la 9 respectivamente, del dispositivo de almacenamiento USB o la tarjeta de memoria SD. Para iniciar la reproducción de una pista cierre y vuelva a abrir el contacto (con un pulsador), conectando y desconectando el terminal de la pista con el terminal COM.
	- 3.- STEREO/MONO: selector que permite que la salida de audio salga por los dos canales (STEREO) o en un mismo canal (MONO).
	- 4.- Zócalo CA para conectar el cable de alimentación incluido.
	- 5.- Tornillo para toma de tierra.
	- 6.- MP3 PLAYING: estos contactos se cierran cuando la reproducción MP3 está en funcionamiento.
	- 7.- MASTER BALANCE: salida balanceada master de nivel de línea, conectores 2 x XLR.
	- 8.- MASTER UNBAL.: salida desbalanceada master de nivel de línea, conectores 2 x RCA.
	- 9.- REC OUT: salida de grabación, nivel de línea, conectores 2 x RCA.
	- 10.- AUX 3/4: entradas auxiliares de nivel de línea, conectores 2 x RCA.
	- 11.- LINE/PHANTOM 48 V/MIC: conmutadores de sensibilidad de las entradas y alimentación phantom 48 V. Estos conmutadores tienen 3 posiciones:

LINE: en esta posición, a las entradas INPUT 1/2 pueden conectarse fuentes de audio de nivel de línea: reproductores de CD, etc.

PHANTOM 48 V: en esta posición, las entradas INPUT 1/2 pueden conectarse micrófonos de condensador electret que requieran alimentación phantom 48 V.

MIC: en esta posición, a las entradas INPUT 1/2 pueden conectarse micrófonos dinámicos de baja impedancia 30-600 Ω.

- 12.- INPUT 1/2: entradas de micrófono/línea, conectores combo (XLR y jack 6'3 mm). Seleccione la posición adecuada en el conmutador dependiendo del tipo de entrada que utilice.
- 13.- V.O. TIME: control voice-over. Permite regular el nivel de atenuación de la salida de audio cuando se introduce una señal de micrófono en INPUT 1. Gire el control en sentido antihorario hasta el mínimo y el resto de entradas se atenuarán automáticamente cuando se detecte una señal en la entrada INPUT<br>1. Círcle en sentida harreja hasta al reárimo y la función de ministada es alturará en avuntual mínimo
	- 1. Gírelo en sentido horario hasta el máximo y la función de prioridad se situará en su nivel mínimo.

#### INSTRUCCIONES DE USO

Si el programador se encuentra encendido, la pantalla de información muestra el siguiente aspecto:

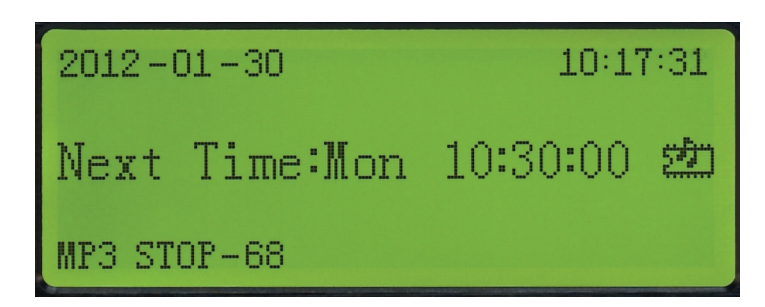

En la primera línea se muestra la fecha y la hora actual.

En la segunda línea se muestra el día de la semana y la hora del siguiente evento (si está disponible).

En la tercera línea se muestra el estado actual del reproductor MP3, que puede ser una de estas opciones: 1.- MP3 04 ----- 00:01:52

- Muestra el número de la pista de audio que se está reproduciendo y el tiempo de reproducción.
- 2.- MP3 STOP --- 36

Indica que la reproducción se encuentra parada y el número total de pistas de audio contenidas en el dispositivo de almacenamiento USB o la tarjeta de memoria SD.

3.- MP3 ERR

No hay dispositivo de almacenamiento USB o tarjeta de memoria SD insertada.

4.- MP3 WAITING

El dispositivo se está preparando para leer la información del dispositivo de almacenamiento USB o la tarjeta de memoria SD.

#### ES ES FUNCIONAMIENTO MP3

Para acceder al menú de configuración MP3 pulse el botón MP3 del panel frontal.<br>.

Se mostrará en la pantalla de información:

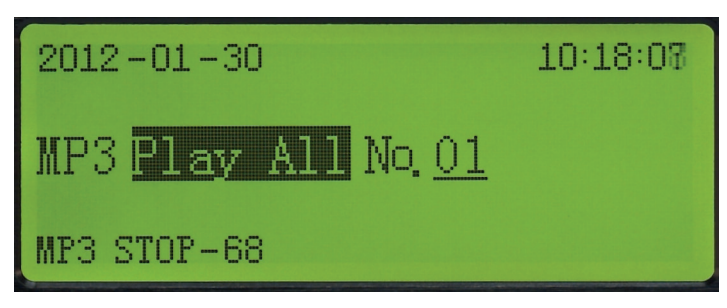

Utilice los botones de navegación UP, DOWN, LEFT y RIGHT para seleccionar el tipo de reproducción entre los siguientes modos:

- 1.- PLAY ALL: reproduce todas las pistas de audio contenidas y se detiene la reproducción.
- 2.- PLAY ONE: reproduce la pista de audio seleccionada una única vez y se detiene la reproducción.
- 3.- REP ALL: reproduce todas las pistas de audio continuamente.
- 4.- REP ONE: reproduce la pista de audio seleccionada continuamente.
- 5.- STOP: detiene la reproducción.
- 6.- RANDOM: reproducción aleatoria continua de las pistas de audio contenidas en el dispositivo de almacenamiento.
- 7.- SPECIFY: reproduce hasta un máximo de 10 pistas de audio a elección del usuario.
- 8.- SPEC REP: reproduce y repite continuamente hasta un máximo de 10 pistas de audio a elección del usuario.

A continuación pulse el botón de confirmación para seleccionar la opción escogida. Si desea salir del menú de funcionamiento MP3 pulse el botón MP3 del panel frontal del dispositivo.

## MENÚ PRINCIPAL

Pulse el botón de confirmación para acceder al menú principal del sistema.

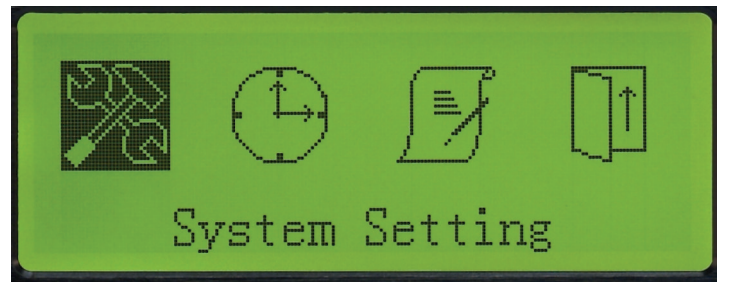

Utilice los botones de navegación LEFT y RIGHT para seleccionar el menú de configuración deseado.

#### CONFIGURACIÓN DEL SISTEMA (SYSTEM SETTING)

Configuración del Sistema (System Setting). Para entrar en el menú de configuración del sistema presione Para acceder al menú principal pulse el botón de confirmación y a continuación sitúese sobre la opción de nuevo el botón de confirmación.

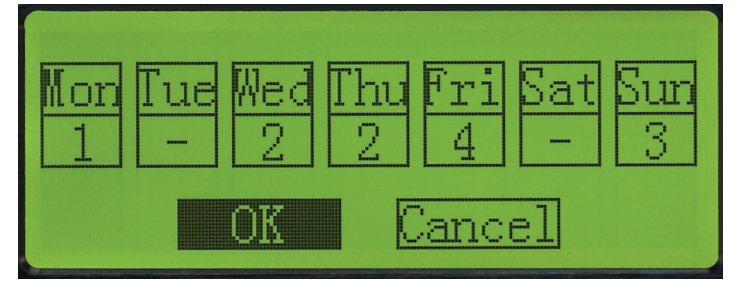

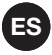

Un programa consta de una serie de eventos que se ejecutan secuencialmente, cada uno de ellos a una hora determinada por el usuario, siendo los parámetros de estos eventos configurables en el menú Editar Programa (Edit Program). Suance, Signals is a

Existen 5 programas diferentes para realizar diferentes programaciones, pero únicamente se pueden asignar a cada día los 4 primeros (1 a 4), ya que el quinto programa es únicamente asignable desde el botón SWIFT situado en el panel frontal del dispositivo.

Utilice los botones de desplazamiento UP, DOWN, LEFT y RIGHT para navegar por los diferentes días de la semana y asignar a cada uno de ellos un número determinado de programa (1 al 4). También existe la posibilidad de no asignar ningún programa.

Nota: para que un programa se ejecute, debe estar antes configurado en el menú Editar Programa (Edit Program).

Si desea confirmar los cambios, utilice los botones de desplazamiento LEFT y RIGHT, sitúese sobre la opción OK y a continuación, presione el botón de confirmación. Por el contrario, si no desea confirmar los cambios realizados, sitúese sobre la opción Cancel y presione el botón de confirmación.

### CONFIGURACIÓN DE LA HORA (TIME SETTING)

Pulse el botón de confirmación para acceder al menú principal. A continuación sitúese sobre la opción Configuración de la Hora (Time Setting). iación para acceder al menú p

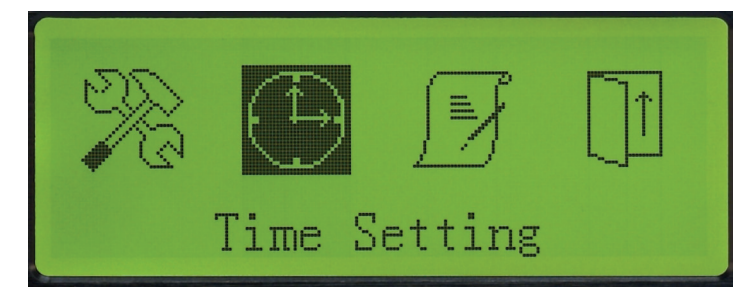

Presione de nuevo el botón de confirmación para entrar en el menú de configuración de la hora.

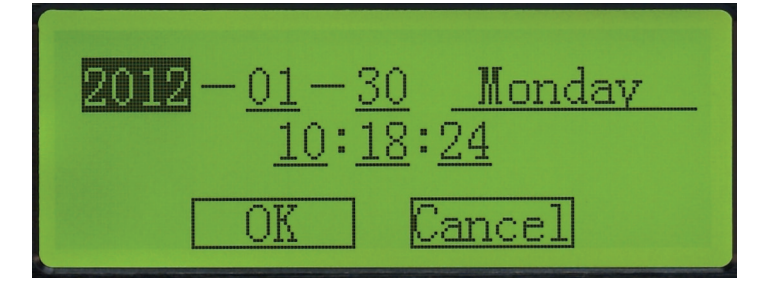

Utilice los botones de desplazamiento UP, DOWN, LEFT y RIGHT para configurar los parámetros de este e ance nos porentes de desperadamente en y electrony ambiento para estangerar nos paramentes de sete<br>menú. Puede modificar el año, mes, día, día de la semana, hora, minutos y segundos del reloj del temporizador. Si desea confirmar los cambios, sitúese sobre la opción OK y pulse el botón de confirmación y si no desea guardar los cambios establecidos, sitúese sobre la opción Cancel y pulse el botón de confirmación.

> Nota: tenga en cuenta que no se trata de un reloj atómico, por lo que la hora puede sufrir adelantos/ retrasos. Procure revisar la hora periódicamente.

#### EDIT PROGRAM

Pulse el botón de confirmación para acceder al menú principal. A continuación sitúese sobre la opción<br>- ... Editar Programa (Edit Program).

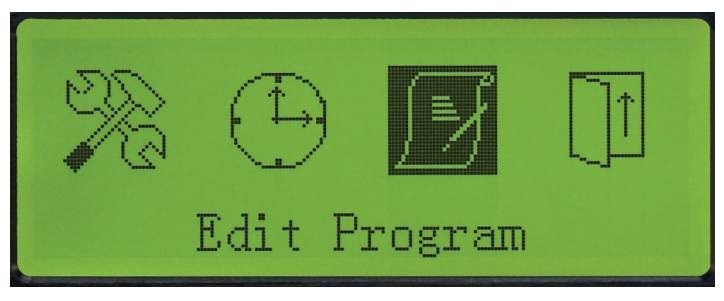

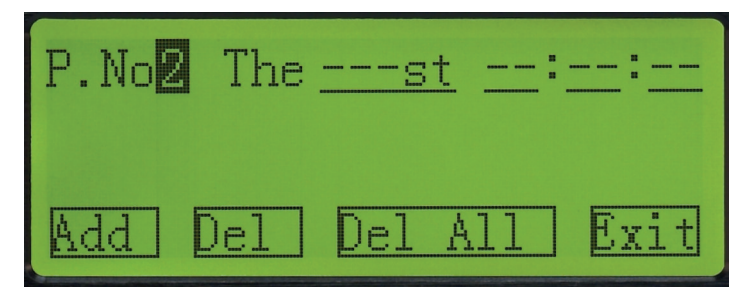

Un programa consta de una serie de eventos (uno o varios) que se ejecutan secuencialmente, cada uno de ellos a una hora determinada por el usuario, siendo los parámetros de estos eventos configurables también por el usuario. En este menú se pueden editar todos los programas disponibles (1 al 5).

Un evento consta de una serie de parámetros a configurar (orden, hora de ejecución y tipo de reproducción) y se ordenan automáticamente en su respectivo programa según su hora de ejecución.

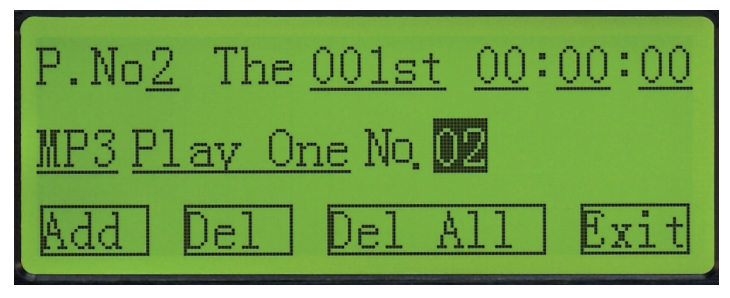

Seleccione el número de programa que desea editar utilizando los botones de desplazamiento. A continuación sitúese sobre la opción Añadir (Add) y presione el botón de confirmación para añadir un evento en el programa seleccionado. En ese momento, aparecen en pantalla los diferentes parámetros de configuración del evento y el orden de ejecución de este evento dentro del programa seleccionado.

#### Editar programa y evento

Seleccione el número de programa deseado y navegue por las diferentes opciones de configuración de cada uno de los eventos existentes. Sitúese en el parámetro que desea editar y utilice los botones de desplazamiento UP y DOWN para modificar las especificaciones.

#### Añadir un evento a un programa

Seleccione el número de programa deseado, utilice los botones de desplazamiento LEFT y RIGHT y sitúese sobre la opción Añadir (Add). Presione el botón de confirmación para añadir un nuevo evento en el programa seleccionado.

Si desea editar o modificar este nuevo evento o cualquiera de los ya creados, navegue por las diferentes opciones de configuración del evento y utilice los botones de desplazamiento UP y DOWN para seleccionar la hora de ejecución y el tipo de reproducción que desea llevar a cabo.

#### Borrar un evento

Seleccione en primer lugar el programa deseado y a continuación, utilice las teclas de desplazamiento para seleccionar el evento de ese programa que desea borrar. Sitúese sobre la opción Borrar (Del) y presione el botón de confirmación para borrar el evento del programa seleccionado.

#### Borrar todos los eventos de un programa

Seleccione el número de programa deseado y utilice los botones de desplazamiento LEFT y RIGHT para situarse sobre la opción Borrar Todos (Del All). Presione el botón de confirmación para borrar todos los eventos del programa seleccionado.

#### Salir

Seleccione la opción Exit para salir del menú Editar Programa y volver al menú principal.

Nota: cada uno de los 5 programas admite un máximo de 200 eventos diferentes y el equipo, en total, un máximo de 512 eventos diferentes.

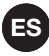

#### PROGRAMA EN ESPERA

El programa en espera se corresponde con el programa número 5 en el menú Editar Programa (Edit Program). Este programa se activa únicamente con el botón SWIFT del panel frontal del dispositivo y tendrá prioridad sobre el resto de configuraciones programadas.

El programa en espera se ejecuta a una hora determinada según la programación de sus eventos, pero no se puede asignar el día en que se ejecuta en el menú de Configuración del Sistema (System Setting), es decir, no se puede asignar este programa a un día determinado de la configuración semanal.

El programa en espera puede ser configurado en el día actual, el día siguiente o ambas opciones a la vez. El programa en espera pasas ser semigarado en el ala astala, el día elgalemo o ambito epererios a la vez.<br>Presione el botón SWIFT del panel frontal del dispositivo cuando la pantalla muestre la información general para que el programa en espera sea la opción prioritaria.

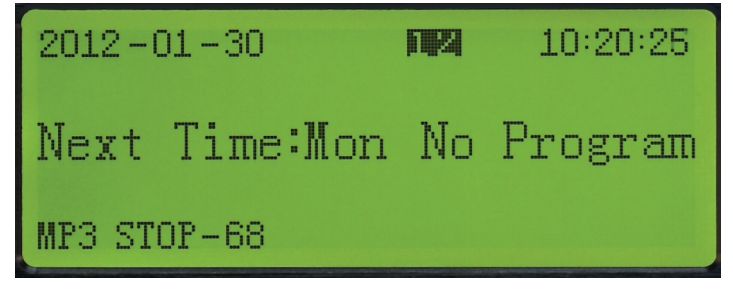

Pulse el botón SWIFT sucesivas veces para seleccionar los días de ejecución del programa en espera. A continuación se describen las diferentes opciones de ejecución del programa en espera:

1: el programa en espera se ejecuta en el día actual.

2: el programa en espera se ejecuta el día siguiente.

1 2: el programa en espera se ejecuta en el día actual y el siguiente.

Si no se muestra ninguno de estos parámetros en pantalla, el programa en espera no se encuentra activado, por lo que el amplificador mantendrá la programación semanal configurada actualmente.

#### ES ES **CONEXIÓN**

Realice las conexiones con el reproductor y todos los componentes del sistema de audio apagados y desconectados de la alimentación.

Conecte el dispositivo de almacenamiento USB o la tarjeta de memoria SD en las entradas correspondientes del panel frontal.

Conecte las entradas deseadas a las entradas INPUT 1/2. Sitúe el selector en la posición correspondiente dependiendo de la entrada que conecte. Si conecta una entrada de línea sitúe el selector en la posición LINE. Si conecta micrófonos dinámicos sitúe el selector en la posición MIC. Si conecta micrófonos de condensador sitúe el selector en la posición PHANTOM.

Conecte las fuentes de audio deseadas a las entradas AUX 3/4.

Conecte el amplificador, etapa de potencia o altavoz autoamplificado a la salida MASTER del reproductor. Utilice la salida MASTER balanceada o desbalanceada.

Si lo desea, conecte un grabador, una etapa u otro amplificador o un altavoz autoamplificado a la salida de nivel de línea REC OUT habilitada para ello.

Una vez realizadas las conexiones según sus necesidades, conecte los aparatos a la toma de corriente y enciéndalos. Tras su uso, no olvide apagar y desconectar el aparato de la toma de corriente.

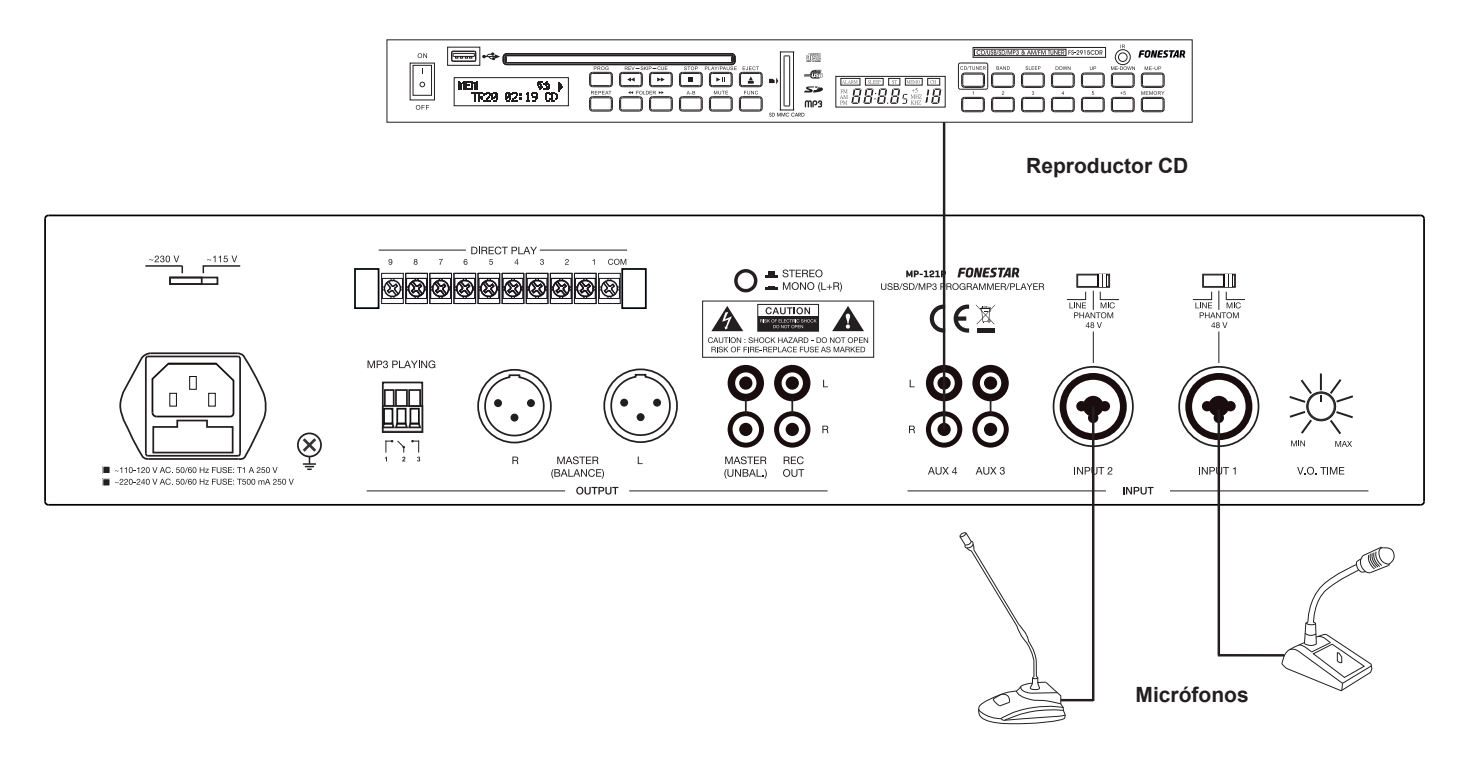

## ESPECIFICACIONES TÉCNICAS

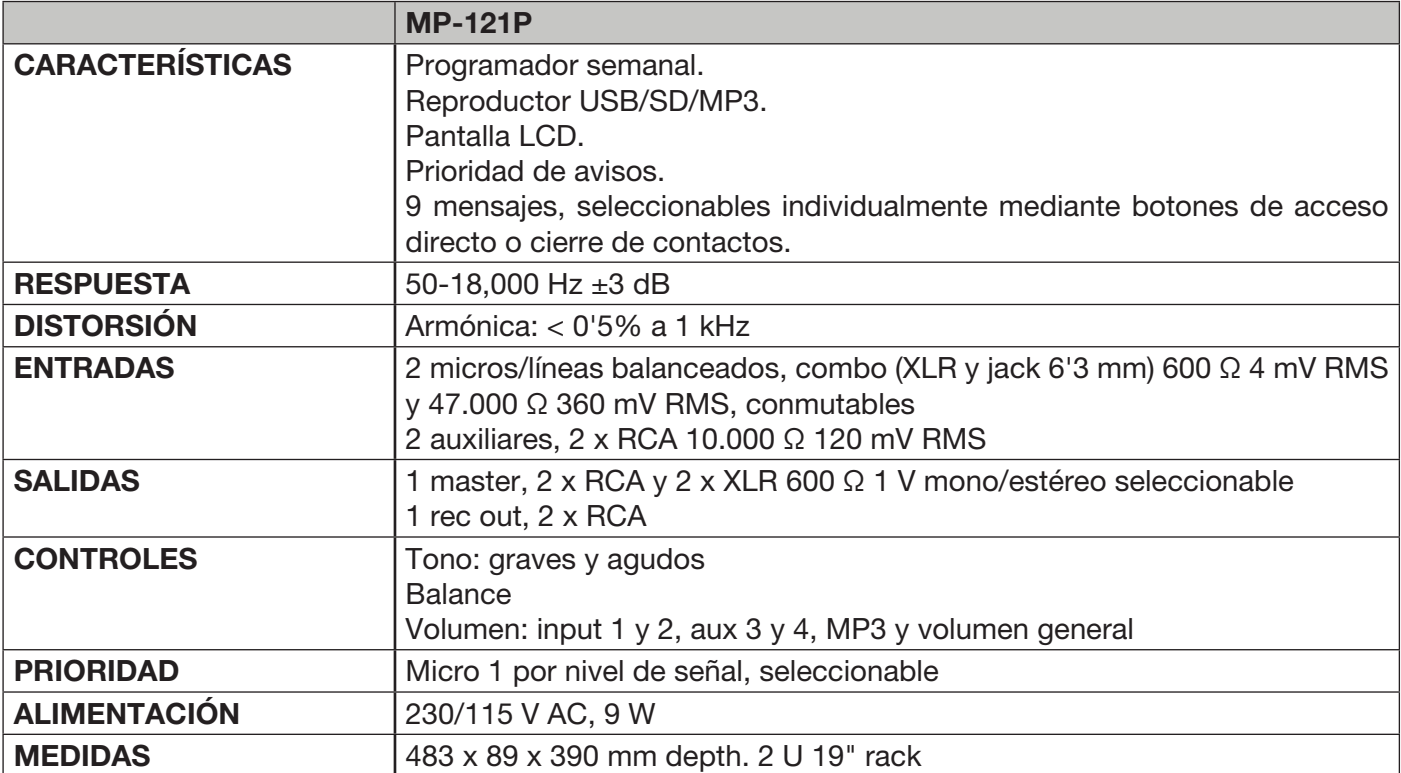

**ES** 

## FR **DESCRIPTION**

- Programmateur/reproducteur hebdommadaire USB/SD/MP3.
- Programmation hebdomadaire de reproduction de fichiers MP3: timbres, annonces, musique ambiance, etc.
- Spécialement recommandés pour les écoles, les bureaux, le commerce, les églises, etc.
- Reproduction directe de 9 messages par poussoir à distance.

### CONTRÔLES ET FONCTIONS PANNEAU FRONTAL

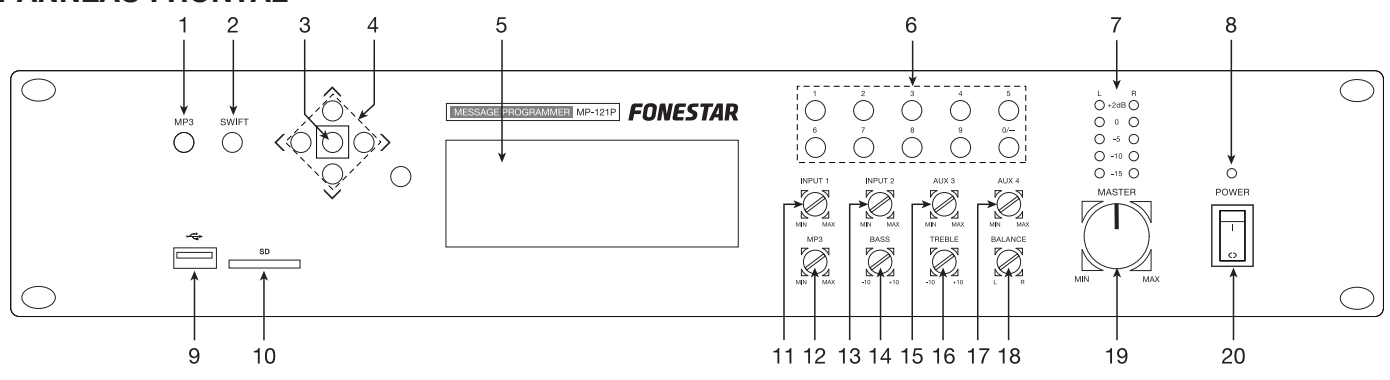

- 1.- MP3 : bouton pour accéder au menu de configuration MP3. Pour plus d'information, voir la section Fonctionnement MP3 de ce mode d'emploi.
- 2.- SWIFT: bouton pour activer le programme en attente. Pour plus d'information, voir la section Programme en attente de ce mode d'emploi.
- 3.- Bouton de confirmation. Il s'utilise aussi pour accéder au menu principal de configuration du système.
- 4.- Boutons de déplacement pour naviguer entre les différents menus de configuration.
- 5.- Écran d'information.
- 6.- 0-9 : boutons numériques, qui s'utilisent pour reproduire directement un piste d'audio déterminée quand le module MP3 est en fonctionnement.
- 7.- Indicateurs lumineux de niveau de signal de sortie.
- 8.- POWER : indicateur lumineux de mise en marche de l'appareil.
- 9.- Port de connexion des dispositifs de stockage USB.
- 10.- SD : port de connexion des cartes de mémoires SD.
- 11.- INPUT 1 : contrôle du volume de l'entrée INPUT 1.
- 12.- MP3 : contrôle du volume du reproducteur USB/SD/MP3.
- 13.- INPUT 2 : contrôle du volume de l'entrée INPUT 2.
- 14.- BASS : renforce ou atténue les fréquences graves, ±10 dB.
- 15.- AUX 3 : contrôle du volume de l'entrée auxiliaire 3.
- 16.- TREBLE : renforce ou atténue les fréquences aigus, ±10 dB.
- 17.- AUX 4 : contrôle du volume de l'entrée auxiliaire 4.
- 18.- BALANCE : contrôle de balance L-R du signal de sortie.
- 19.- MASTER : contrôle du volume général de l'appareil.
- 20.- Interupteur de mise en marche/arrêt de l'appareil.

#### PANNEAU POSTÉRIEUR

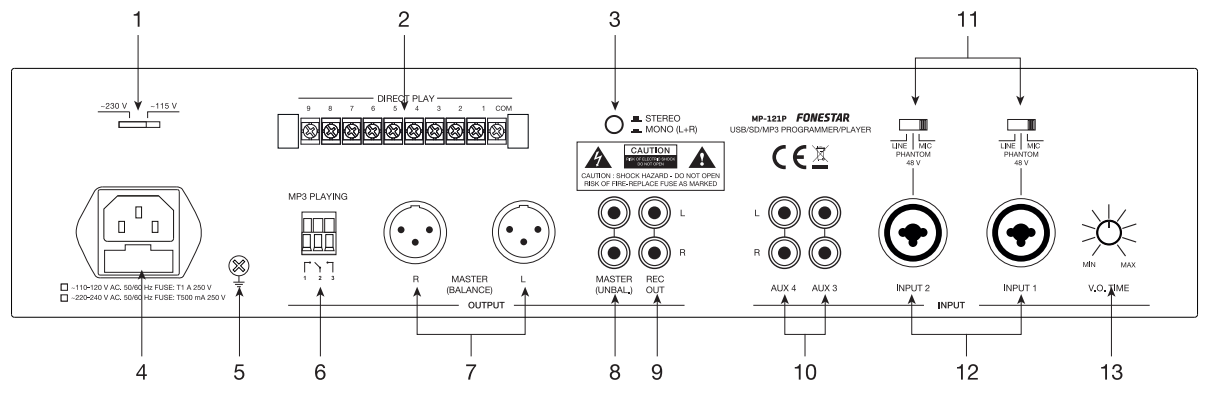

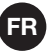

- 1.- Sëlecteur de voltage de l ' alimentation.
- 2.- DIRECT PLAY: Fermeture des contacts pour lancer la lecture directe d'une piste. Chacune de ces bornes 1-9 correspond à une piste, 1-9 respectivement, sur le périphérique de stockage USB ou la carte mémoire SD. Pour lancer la lecture d'une piste, fermer et rouvrir le contact (avec un bouton poussoir), en connectant et déconnectant le terminal de la piste avec le terminal COM.  $\overline{\phantom{a}}$ s $\overline{\phantom{a}}$ s $\overline{\phantom{a}}$  $\frac{1}{\pi}$  N.A
	- 3.- STEREO/MONO : sélecteur qui permet que la sortie d'audio sorte par les deux canaux (STÉRÉO) ou dans un même canal (MONO).
	- 4.- Plinthe CA pour connecter le câble de l'alimentation incl.
	- 5.- Vis pour la prise de terre.
	- 6.- MP3 PLAYING : ces contacts se vérouillent quand la reproduction MP3 est en fonctionnement.
	- 7.- **MASTER BALANCE :** sortie équilibrée master de niveau de ligne, connecteurs 2 x XLR.
	- 8.- MASTER UNBAL : sortie déséquilibrée master de niveau de ligne, connecteurs 2 x RCA.
	- 9.- REC OUT : sortie d'enregistrement, niveau de ligne, connecteurs 2 x RCA.
	- 10.- AUX 3/4 : entrées auxiliaires de niveau de ligne, connecteurs 2 x RCA.
	- 11.- LINE/PHANTOM 48 V/MIC : commutateurs de sensibilité des entrées et de l'alimentation phantom 48 V. Ces commutateurs ont 3 positions:

LINE : sur cette position, aux entrées INPUT 1/2 il est possible de connecter des sources d'audio de niveau de ligne: reproducteurs de CD, etc.

PHANTOM 48 V : sur cette position, aux entrées INPUT 1/2 peuvent se connecter des microphones de condensateur électret demandant une alimentation phantom 48 V.

MIC : sur cette position, dans les entrées INPUT 1/2 il est possible de connecter des microphones dynamiques de basse impédance 30-600 Ω.

- 12.- INPUT 1/2 : entrées de microphone/ligne, connecteurs combo (XLR et jack 6'3 mm). Sélectionnez la position adéquate sur le commutateur dépendant du type d'entrée utilisée.
- 13.- V.O. TIME : contrôle voice-over. Permet de régler le niveau d'atténuation de la sortie d'audio à l'introduction de la sortie d'audio quand s'introduit un signal de microphone dans INPUT 1. Tournez le contrôle antihoraire jusqu'au minimum et le reste des entrées s'atténueront automatiquement à la détection d'un signal dans l'entrée INPUT 1. Tournez-le dans le sens horaire jusqu'au maximum et la<br>Continuale principi é continuum fonction de priorité se placera sur le niveau minimum.

#### INSTRUCCIONES DE USO

Si le programmateur est allumé, l'écran d'information affichera l'aspect suivant:

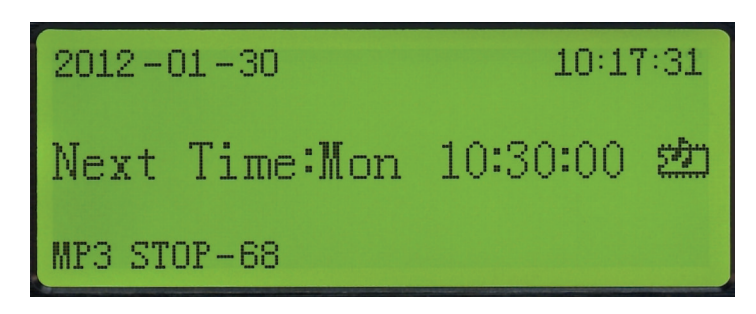

Sur la première ligne s'affiche la date et l'heure actuelle.

Sur la troisième ligne s'affiche l'état actuel du reproducteur MP3, qui peut être entre 3 options: MENU PRINCIPAL Sur la deuxième ligne s'affiche le jour de la semaine et l'heure de l'événement suivant (si il est disponible).

1.- MP3 04 ----- 00:01:52

S'affiche le numéro de la piste d'audio en reproduction et le temps de cette reproduction.

2.- MP3 STOP --- 36

Il indique que la reproduction se trouve arrêtée et le numéro total de piste d'audio contenues dans le dispositifs de stockage USB ou la carte de mémoire SD.

3.- MP3 ERR

Pas de dispositif de stockage USB ou carte de mémoire SD insérée.

4.- MP3 WAITING

Le dispositif se prépare pour lire l'information du dispositif de stockage USB ou la carte de mémoire SD.

## FR FONCTIONNEMENT MP3

Pour eccéder au menu de configuration MP3 appuyez sur le bouton MP3 du panneau frontal.

Il affichera sur l'écran d'information:

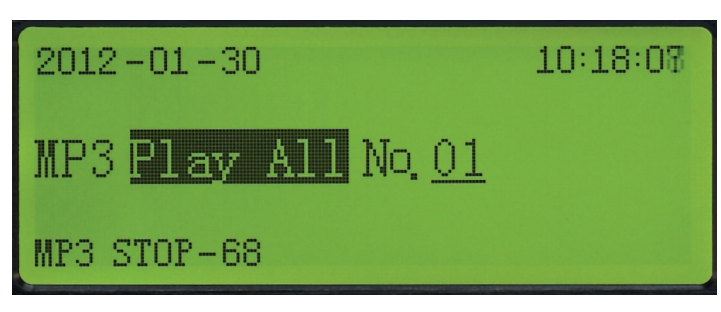

Utilisez les boutons de navigation UP, DOWN, LEFT y RIGHT pour sélectionner le type de reproduction que vous désirez entre les modes suivants:

- 1.- PLAY ALL : reproduit toutes les pistes d'audio contenues et arrête la reproduction.
- 2.- PLAY ONE : reproduit la piste d'audio sélectionnée une seule fois et la reproduction s'arrête.
- 3.- REP ALL : reproduit toutes les pistes d'audio continuellement.
- 4.- REP ONE : reproduit la piste d'audio sélectionnée continuellement.
- 5.- STOP : arrête la reproduction.
- 6.- RANDOM : reproduction aléatoire continue des pistes d'audio contenues dans le dispositif de stockage.
- 7.- SPECIFY : reproduit jusqu'à un maximimum de 10 pistes d'audio au choix de l'utilisateur.
- 8.- SPEC REP : reproduit et répète continuellement jusqu'á un maximum de 10 pistes d'audio au choix de l'utillisateur.

Puis appuyez sur le bouton de confirmation pour sélectionner l'option choisie. Si vous souhaitez sortir du menu de fonctionnement MP3 appuyez sur le bouton MP3 du panneau frontal du dispositif.

### MENU PRINCIPAL

Appuyez sur le bouton de confirmation pour accéder au menu principal du système.

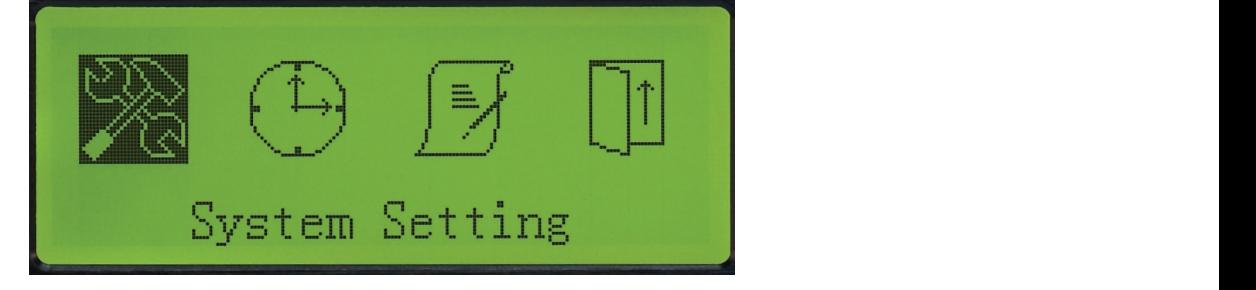

Utilisez les voutons de navigation LEFT et RIGHT pour sélectionner le menu de configuration souhaité.

### CONFIGURATION DU SYSTÈME (SYSTEM SETTING)

n de la déceder de mena principal appayez eur le bedeten de comigarditon pals marque r'option comigarditon.<br>du Système (System Setting). Pour entrer dans le menu configuration du système appuyez à nouveau sur le Pour accéder au menu principal appuyez sur le bouoton de configuration puis indiqué l'option Configuration bouton de configuration.

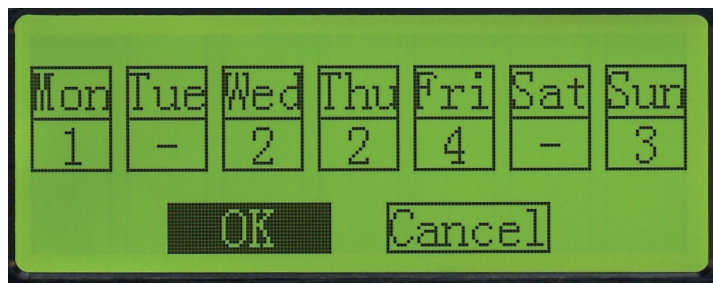

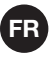

Un programme est composé d'une série d'événements qui s'éxécutent séquentiellement à une heure déterminée par l'utilisateur, étant les paramètres de ces événements configurables sur le menu Editer Programme (Edit Program). m, ciam ico parai

Il éxiste 5 programmes différents pour réaliser différentes programmations, mais uniquement elles peuvent être attibuées à chaque jours les 4 primiers (1 à 4), étant donner que le cinquième programme est uniquement attribualble du bouton SWIFT placé sur le panneau frontal du dispositif.

Utilisez les boutons de déplacement UP, DOWN, LEFT y RIGHT pour naviguer entre les différents joours de la semaine et attribué à chacun d'eux le numéro déterminé de programme(1 àl 4). Il éxiste aussi la possibilité de n'attribuer aucun programme.

Note: pour qu'un programme s'éxécute, il doit être avant configuré dans le menu Editer Programme (Edit Program).

Si vous désirez confirmer les changements, utilisez les boutons de déplacement LEFT et RIGHT, placé vous sur l'option OK puis, appuyez le bouton de confirmation. Contrairement, si vous ne souhaitez pas confirmer les changements réalisés, placez vous sur l'option Cancel et appuyez sur le bouton de confirmation.

### CONFIGURATION DE L'HEURE (TIME SETTING)

Appuyez sur le bouton de confirmation pour accéder au menu principal. Puis situez-vous sur l'option configuration de l'heure (Time Setting). confirmation pour acceder au r

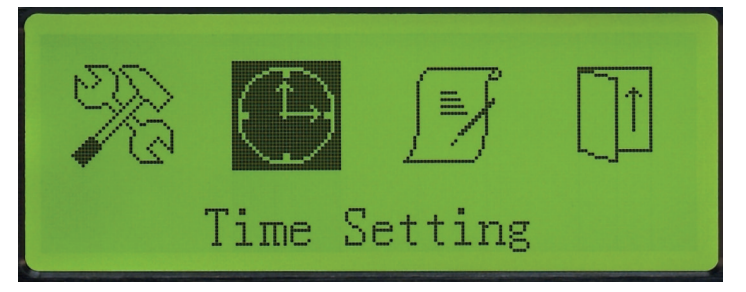

endigation poussion de sonfirmation pour entrer sur le menu de configuration de l'heure.<br>Appuyez à nouveau le bouton de confirmation pour entrer sur le menu de configuration de l'heure.

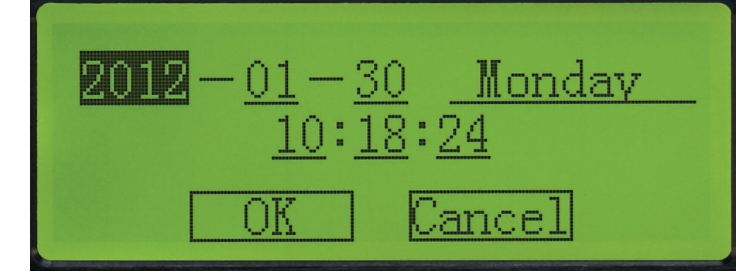

Utilisez les boutons de déplacement UP, DOWN, LEFT et y RIGHT pour configurer les paramètres de ce menu. Vous pouvez modifier l'an, le mois, le jour, le jour de la semaine l'heure, les minutes et les secondes de la montre de la minuterie. Si vous désirez les changements, placez-vous sur l'option OK et appuyez sur le bouton de confirmation et si vous ne désirez pas garder les changements, placez-vous sur l'option Cancel et appuyez sur le bouton de confirmation.

> Note: Ce n'est pas une montre atomique, raison pour laquelle elle peut souffrir des avances /retards. Faites une revision périodiquement.

## EDITER PROGRAMME (EDIT PROGRAM)

Appuyez sur le bouton de confirmation pour accéder au menu principal. Puis situez-vous sur l'option Editer<br>-Programme. (Edit Program).

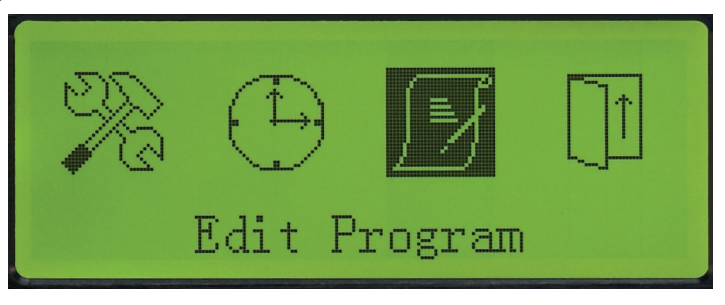

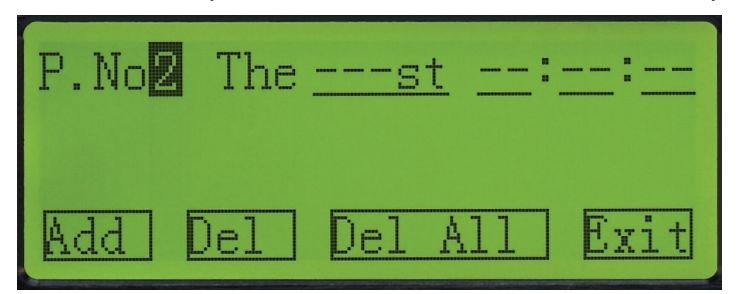

Un programme est composé d'une série d'événements (un ou plusieurs) lesquelles s'éxécutent séquentiellement, chacun à une heure déterminer par l'utilisateur, étant les paramètres de ces événements configurables aussi par l'utilisateur. Dans ce menu vous pouvez éditer tous les programmes disponibles (1 au 5).

Un événement est composé d'une série de paramètres configurables (ordre, heure d'éxécution et type de reproduction) et ils s'ordonnent automatiquement dans leurs respectives programmes selon l'heure d'éxécution.

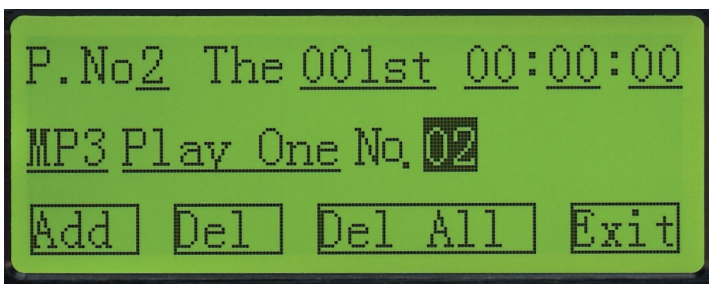

Sélectionnez le numéro de programme que vous désirez éditer utilisant les boutons de déplacement. Puis placez-vous sur l'option ajouter (Add) et appuyez sur le bouton de confirmation pour ajouter un événement dans le programme sélectionné. Alors, sur l'écran s'affiche les différents paramètres de configuration de l'événement et l'ordre d'éxécution de cet événement dans le programme sélectionné.

#### Editer un programme et un événement

Sélectionnez le numéro de programme souhaité et naviguer entre les différentes options de configuration de chaque événement éxistant. Placez sur le paramètre que vous souhaitez éditer et utilisez les boutons de déplacement UP et DOWN pour modifier les spécifications.

#### Ajouter un événement à un programme

Sélectionnez le numéro de programme souhaité, utilisez les boutons de déplacement LEFT et RIGHT et placé

sur l'option Ajouter (Add). Appuyer sur le bouton de confirmation pour ajouter un nouveau événement dans lo programme sélectionné.

Si vous désirez éditer ou modifier ce nouveau événement ou n'importe quel autres déjà créer, naviguer entre les diffèrentes options de configuration de l'événement et utilisez les booutons de déplacement UP et DOWN pour sélectionner l'heure d'éxécution et le type de reproduction que vous désirez faire.

#### Effacer un événement

Sélectionnez premièrement le programme souhaité puis utilisez les boutons de déplacement pour sélectionner l'événement de ce programme que vous désirez effacer. Placé vous sur cette option effacer (Del) puis appuyer le bouton de confirmation pour effacer l'événement du programme sélectionné.

#### Effacer tous les événements d'un programme

Sélectionnez le numéro de programme souhaité et utiliser les boutons de déplacement LEFT et RIGHT pour vous placez sur l'option Effacer Tous (Del All). Appuyez sur le bouton de confirmation pour effacer tous les événements du programme sélectionné.

#### Sortir

Sélectionnez l'option Exit pour sortir du menu Editer Programme et revenir au menu principal.

Note : chacun des 5 programmes admet un maximum de 200 événements différents et l'appareil au total un maximum de 512 événements différents.

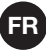

### PROGRAMME EN ATTENTE

Le programme en attente se correspond avec le programme numéro 5 sur le menu Editer Programme (Edit Program). Ce programme s'active uniquement avec le bouton SWIFT du panneau frontal et il aura la priorité sur le reste des configuration programmées.

Le programme en attente s'éxécute à une haure déterminée selon la programmation de ces événements, mais ne peut être attribuée le jour d'éxécution du menu de Configuration du Système (System Setting), c'est a dire, que le programme ne peut être attribué à un jour déterminé de la configuration hebdomadaire.

Le programme en attente peut être configuré sur le jour actuel, le jour suivant ou les deux options à la fois. Le programme en attente peut et e comigare eur le jour actuer, le jour carvant eu les deux options à la rois<br>Appuyez sur le bouton SWIFT du panneau frontal du dispositif quand l'écran affiche l'information générale pour que le programme en attente soit l'option prioritaire.

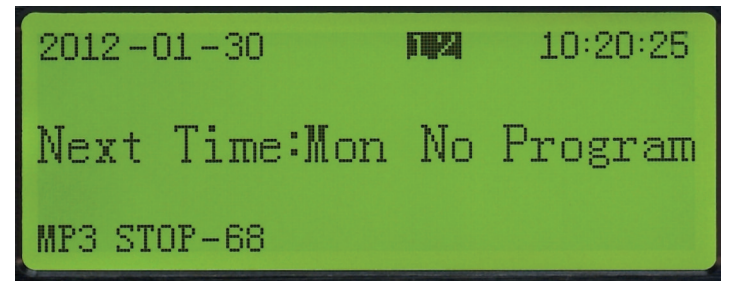

Appuyez sur le bouton SWIFT succesivement pour sélectionner les jours d'éxécution du programme en attente puis les différentes options d'éxécution du programme en attente se décrivent:

1 : le programme en attente s'éxécute le jour actuel.

2 : le programme en atttente s'éxécute le jour suivant.

1 2 : le programme en attente s'éxécute le jour actuel et le jour suivant el programa en espera se ejecuta en el día actual y el siguiente.

Si aucun de ces paramètres s'affiche sur l'écran, le programme en attente ne se trouve pas activé, raison pour laquelle l'amplificateur maintiendra la configuration hebdomadaire actuelle.

## FR **CONNEXION**

Faites les connexions avec le reproducteur et tous les composants du système d'audio éteints et débranchés de l'alimentation.

Connectez les dispositif de stockage USB ou la carte de mémoire SD dans les entrées correspondantes du panneau frontal.

Connectez les entrées souhaitées aux entrées INPUT 1/2. Placé le sélecteur sur la position correspondante dépendant de l'entrée connectée. Si vous connectez une entrée de ligne placé le sélecteur sur la position LINE. Si vous connectez des microphones sans fils placé le sélecteur sur la position MIC. Si vous connecté des microphones de condensateur placé le sélecteur sur la position PHANTOM.

Connectez les sources d'audio souhaitées aux entrées AUX 3/4.

Connectez l'amplificateur, amplificateur de puissance ou haut-parleur amplifié à la sortie MASTER du reproducteur. Utilisez la sortie MASTER équilibrée ou déséquilibrée.

Si vous le souhaitez, connectez un enregistreur, un amplificateur ou un autre amplificateur ou bien un hautparleur

autoamplifié à la sortie de niveau de ligne REC OUT habilité pour cela.

Une fois faites les connexions selon vos besoins, connectez les appareils à la prise de courant et allumezles. Après usage ne pas oublier d'éteindre et de débrancher l'appareil de la prise de courant.

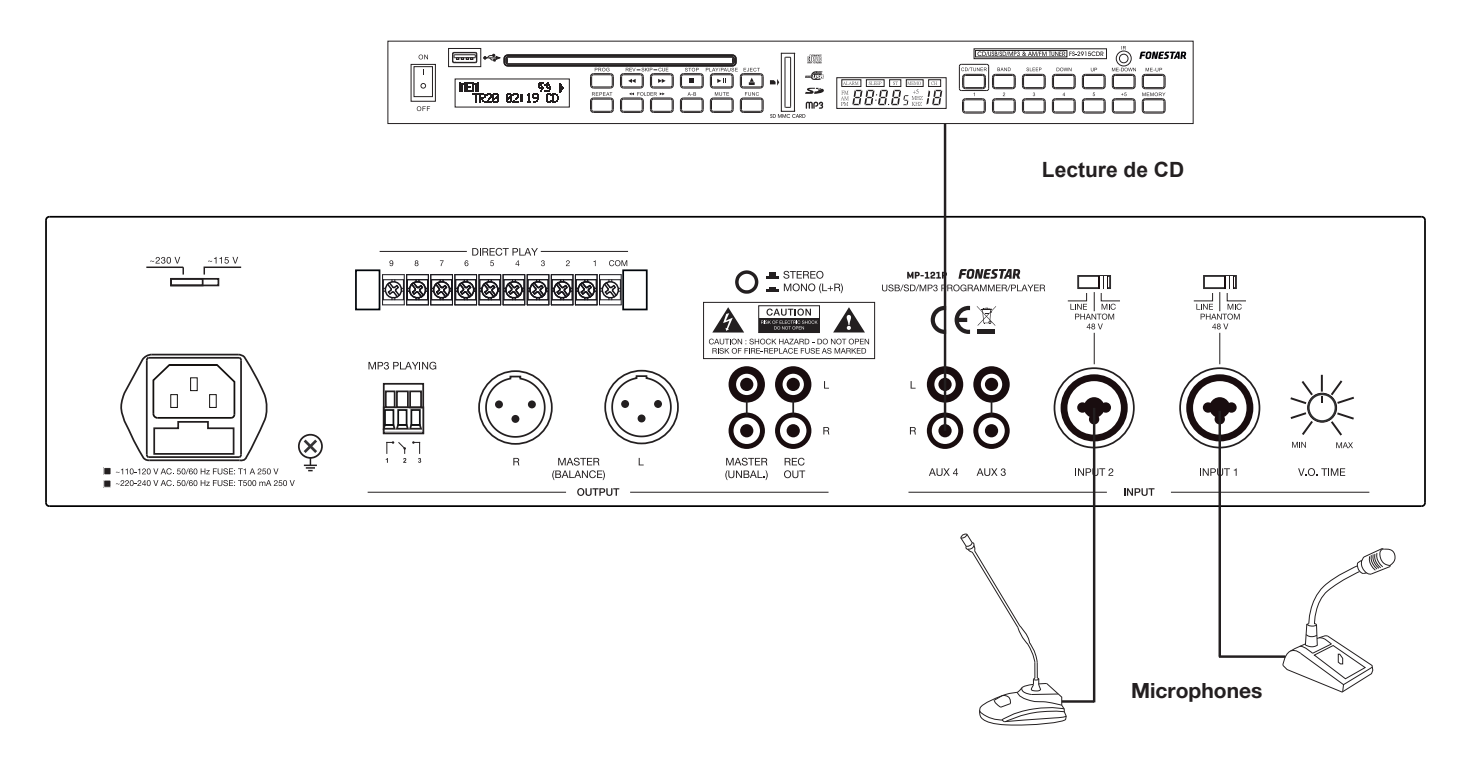

## SPÉCIFICATIONS TECHNIQUES

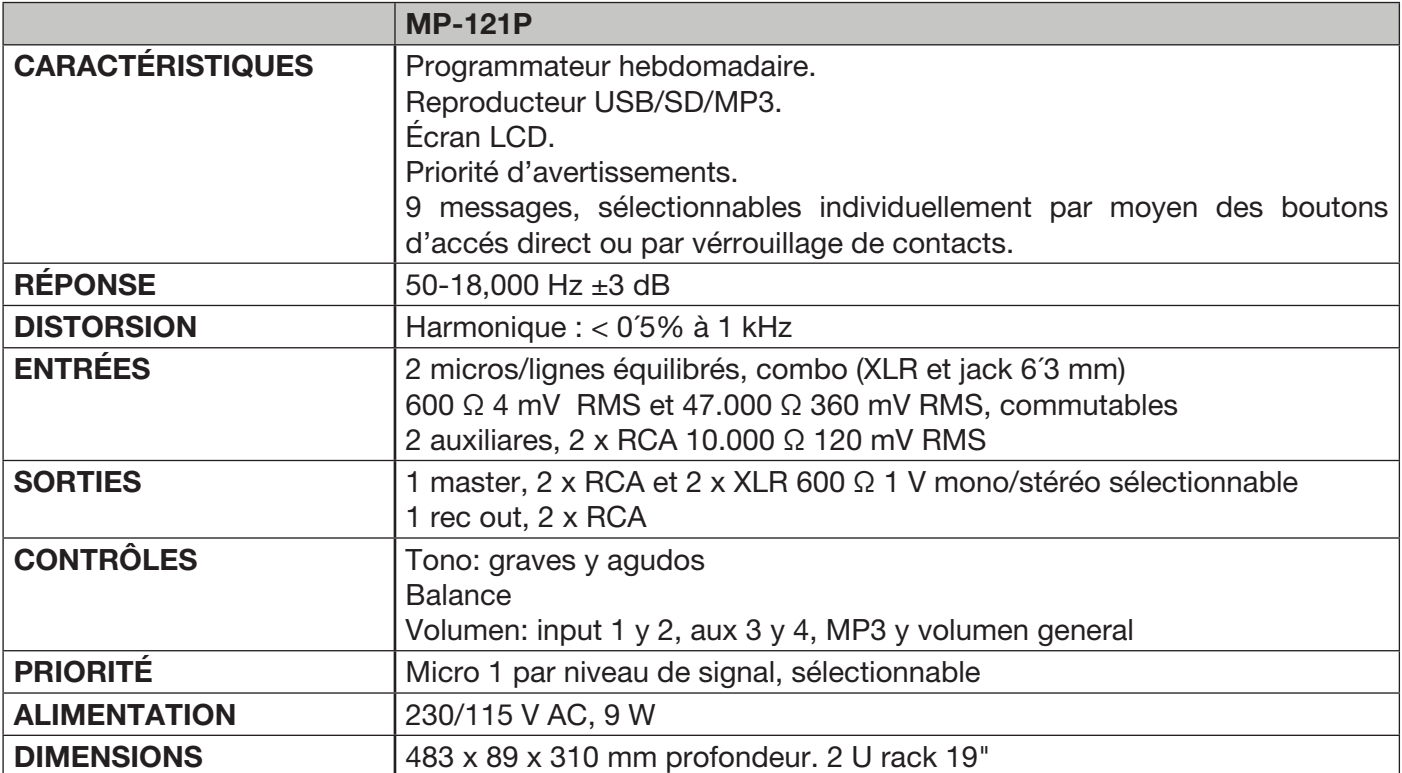

FR

## PT **DESCRIÇÃO**

- Programador/leitor semanal USB/SD/MP3.
- Programação semanal de reprodução de ficheiros MP3: timbres, anúncios, música ambiente, etc.
- Especialmente recomendado em escolas, escritórios, estabelecimentos de comércio, igrejas, etc.
- Reprodução direta de 9 mensagens através de botão remoto.

#### CONTROLOS E FUNÇÕES PAINEL FRONTAL

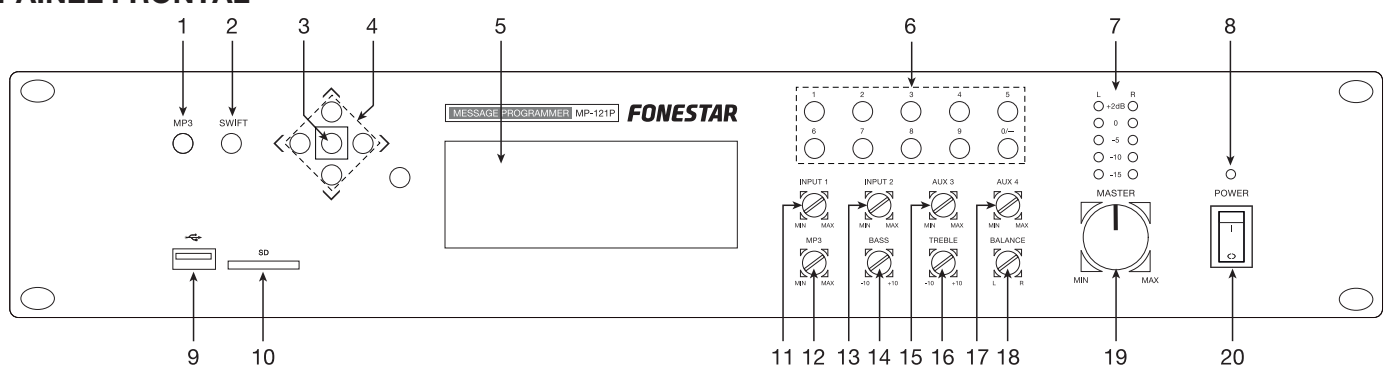

- 1.- MP3: botão para aceder ao menú de configuração do MP3. Para mais informação, consulte a seção de Funcionamento MP3 neste manual.
- 2.- SWIFT: botão para ativar o programa em espera. Para mais informação, consulte a seção Programa em espera neste manual.
- 3.- Botão de confirmação. Tambén utilizado para aceder ao menu principal de configuração do sistema.
- 4.- Botões de navegação para navegar pelos diferentes menus de configuração.
- 5.- Ecrã de informação.
- 6.- 0-9: botões numéricos, utilizados para aceder diretamente a uma determinada faixa de áudio quando o módulo MP3 está em funcionamento.
- 7.- Indicadores luminosos de nível de sinal de saída.
- 8.- POWER:indicador luminoso de ligado do equipamento.
- 9.- Porta de ligação de dispositivos de armazenamento USB.
- 10.- SD: porta de ligação de cartões de memória SD.
- 11.- INPUT 1: controlo de volume da entrada INPUT 1.
- 12.- MP3: controlo de volume do leitor USB/SD/MP3.
- 13.- INPUT 2: controlo de volume da entrada INPUT 2.
- 14.- BASS: reforça ou atenua as frequências graves, ±10 dB.
- 15.- AUX 3: controlo de volume da entrada auxiliar 3.
- 16.- TREBLE: reforça ou atenua as frequências agudas, ±10 dB.
- 17.- AUX 4: controlo de volume da entrada auxiliar 4.
- 18.- BALANCE: controlo de balance L-R do sinal de saída.
- 19.- MASTER: controlo de volume geral do equipamento.
- 20.- Interruptor para ligar/desligar o equipamento.

#### PAINEL POSTERIOR

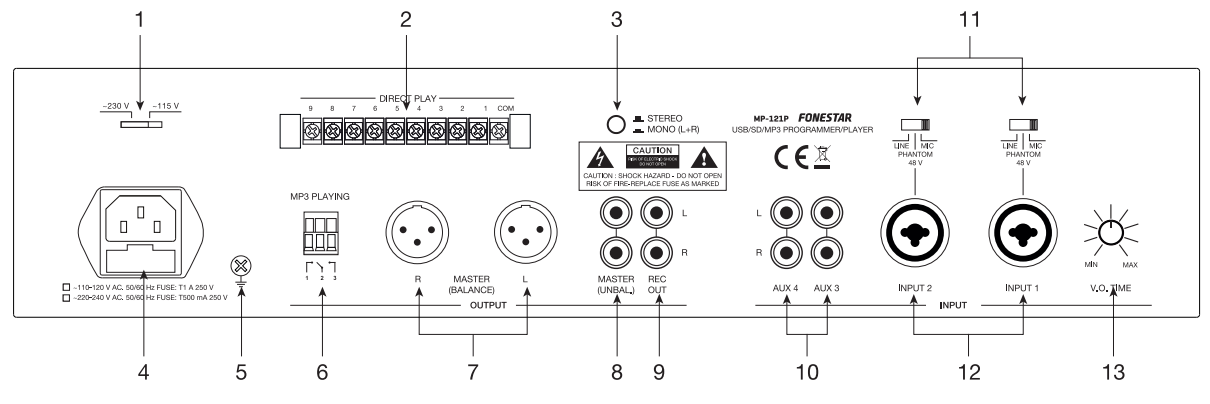

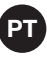

- 1.- Seletor da voltagem de alimentação.
- 2.- DIRECT PLAY: Encerramentos de contacto para iniciar a reprodução directa de uma faixa. Cada um destes terminais 1-9 corresponde a uma faixa, 1-9 respectivamente, no dispositivo de armazenamento USB ou no cartão de memória SD. Para iniciar a reprodução de uma faixa, fechar e reabrir o contacto com um botão de pressão), ligar e desligar o terminal da faixa com o terminal COM.  $\overline{\phantom{a}}$ s $\overline{\phantom{a}}$ s $\overline{\phantom{a}}$ s $\overline{\phantom{a}}$  $\frac{1}{\sqrt{2}}$  DI 4
	- 3.- STEREO/MONO: seletor que permite que a saída de áudio saia pelos dois canais (STEREO) ou num mesmo canal (MONO).
	- 4.- Tomada CA para ligar o cabo de alimentação fornecido.
	- 5.- Parafuso para ligação à terra.
	- 6.- MP3 PLAYING: estes contactos são fechados enquanto a reprodução MP3 está em funcionamento.
	- 7.- **MASTER BALANCE:** saída balanceada master de nível de linha, conetores 2 x XLR.
	- 8.- MASTER UNBAL.: saída não balanceada master de nível de linha, conetores 2 x RCA.
	- 9.- REC OUT: saída de gravação, nível de linha, conetores 2 x RCA.
	- 10.- AUX 3/4: entradas auxiliares de nível de linha, conetores 2 x RCA.
	- 11.- LINE/PHANTOM 48 V/MIC: comutadores de sensibilidade das entradas e alimentação phantom 48 V. Estes comutadores têm 3 posições:

LINE: comutadores de sensibilidade das entradas e alimentação phantom 48 V. Estes comutadores têm 3 posições:

PHANTOM 48 V: nesta posição, poderá ligar nas entradas INPUT 1/2 microfones de condensador electret que necessitem de alimentação phantom 48 V.

MIC: nesta posição, poderá ligar nas entradas INPUT 1/2 microfones dinâmicos de baixa impedância 30-600 Ω.

- 12.- INPUT 1/2: entradas de microfone/linha, conetores combo (XLR e jack 6'3 mm). Selecione a posição apropriada no comutador dependendo do tipo de entrada que vai utilizar.
- 13.- V.O. TIME: controlo de voice-over. Permite regular o nível de atenuação da saída de áudio se introduzir um sinal de microfone na entrada INPUT 1. Rode o controlo no sentido contrário ao dos ponteiros do relógio até o mínimo e as restantes entradas serão automaticamente atenuadas assim que seja detetado sinal na entrada INPUT 1. Rode-o no sentido dos ponteiros do relógio até o máximo e a função de prioridade voltará ao seu nível mínimo.

#### INSTRUÇÕES DE UTILIZAÇÃO

Si le programmateur est allumé, l'écran d'information affichera l'aspect suivant:

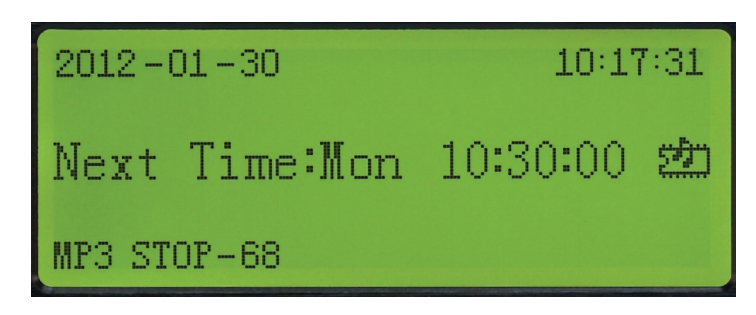

Na primeira linha irá aparecer a data e hora atual.

MENU PRINCIPAL Na segunda linha irá aparecer o dia da semana e a hora do próximo evento (se estiver disponível).

Na terceira linha irá aparecer o estado atual do leitor MP3, que pode ser uma destas opções:

1.- MP3 04 ----- 00:01:52

Apresenta o número da faixa de áudio em reprodução e o tempo de reprodução.

- 2.- MP3 STOP --- 36
	- 2.-MP3 STOP --- 36

Indica que a reprodução está parada e o número total de faixas de áudio contidas no dispositivo de armazenamento USB ou no cartão de memória SD.

3.- MP3 ERR

Não existe dispositivo de armazenamento USB ou cartão de memória SD inserida.

4.- MP3 WAITING

O dispositivo está a preparar-se para ler a informação do dispositivo de armazenamento USB ou do cartão de memória SD.

## PT FUNCIONAMENTO MP3

Para aceder ao menu de configuração MP3 pressione o botão MP3 do painel frontal.<br>'

No ecrã irá aparecer:

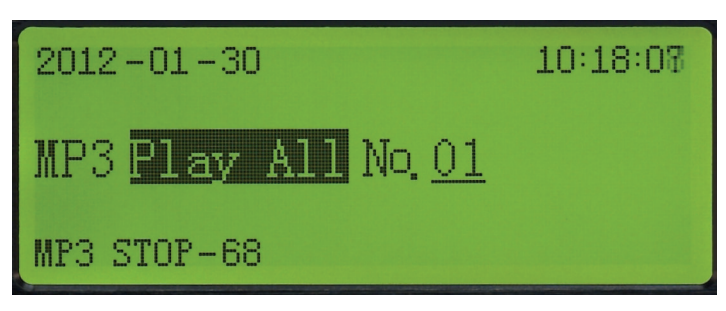

Utilize os botões de navegação UP, DOWN, LEFT e RIGHT para selecionar o tipo de reprodução entre os seguintes:

- 1.- PLAY ALL: reproduz todas as faixas de áudio contidas e para a reprodução.
- 2.- PLAY ONE: reproduz a faixa de áudio selecionada uma única vez e para a reprodução.
- 3.- REP ALL: reproduz continuamente todas as faixas de áudio.
- 4.- REP ONE: reproduz continuamente a faixa de áudio selecionada.
- 5.- STOP: para a reprodução.
- 6.- RANDOM: reprodução aleatória continua das faixas de áudio contidas no dispositivo de armazenamento.
- 7.- SPECIFY: reproduz até um máximo de 10 faixas de áudio à escolha do utilizador.
- 8.- SPEC REP: reproduz e repete continuamente até um máximo de 10 faixas de áudio à escolha do utilizador.

De seguida pressione o botão de confirmação para selecionar la opção escolhida. Se desejar sair do menu de funcionamento MP3 pressione o botão MP3 do painel frontal do dispositivo.

#### MENU PRINCIPAL

Pressione o botão de confirmação para aceder ao menu principal do sistema.

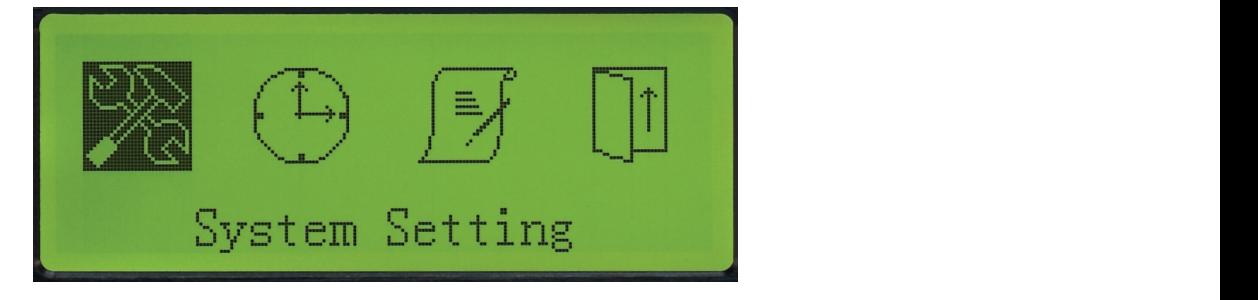

Utilize os botões de navegação LEFT e RIGHT para selecionar o menu de configuração desejado.

#### CONFIGURAÇÃO DO SISTEMA (SYSTEM SETTING)

na abodor do mond principal procesorio o botão do cominhação o do oogelad havegao dio a opção<br>Configuração do Sistema (System Setting). Para entrar no menu de configuração do sistema pressione Para aceder ao menu principal pressione o botão de confirmação e de seguida navegue até à opção novamente o botão de confirmação.

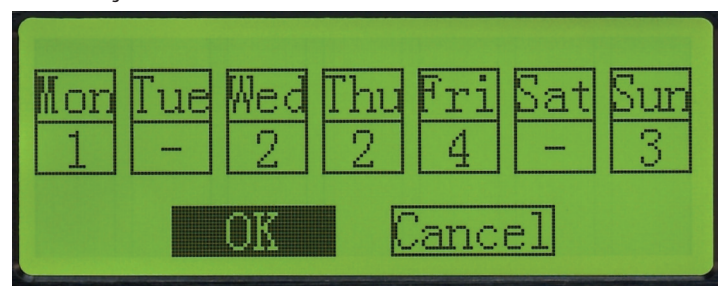

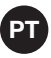

Um programa consta de uma série de eventos que são executados sequencialmente, cada um deles a uma hora determinada pelo utilizador, sendo os parâmetros desses eventos configuráveis no menu Editar Programa (Edit Program). o utilizador, serid

Existem 5 programas diferentes para realizar diferentes programações, mas apenas se podem atribuir a cada dia os 4 primeiros (1 ao 4), uma vez que o quinto programa é atribuível apenas a partir do botão SWIFT do painel frontal do dispositivo.

Utilize os botões de navegação UP, DOWN, LEFT e RIGHT para navegar pelos diferentes dias da semana e atribuir a cada um deles um número determinado de programa (1 ao 4). Também existe a possibilidade de não atribuir nenhum programa.

Nota: para que um programa seja executado, deve ser antes configurado no menu Editar Programa (Edit Program).

Se desejar confirmar as alterações, utilize os botões de navegação LEFT e RIGHT, navegue até à opção OK e depois pressione o botão de confirmação. Se, pelo contrário, não desejar confirmar as alterações realizadas, navegue até à opção Cancel e pressione o botão de confirmação.

#### CONFIGURATION DE L'HEURE (TIME SETTING)

Pressione o botão de confirmação para aceder ao menu principal. De seguida navegue até à opção Configuração da Hora (Time Setting). nfirmação para aceder ao me

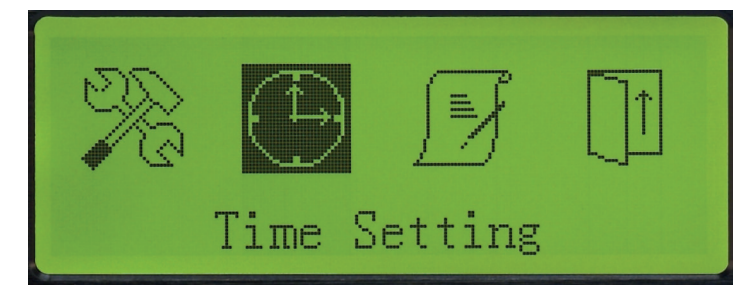

Pressione novamente o botão de confirmação para entrar no menu de configuração da hora.

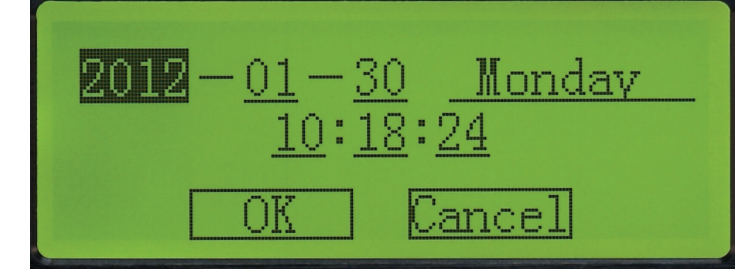

Utilize os botões de navegação UP, DOWN, LEFT e RIGHT para configurar os parâmetros deste menu. EDITAR PROGRAMA PROGRAMA EN ESPERA Poderá modificar o ano, mês, dia, dia da semana, hora, minutos e segundos do relógio do temporizador. Se desejar confirmar as alterações navegue até à opção OK e pressione o botão de confirmação e se não desejar guardar as alterações estabelecidas, navegue até à opção Cancel e pressione o botão de confirmação.

> Nota: tenha em conta que o relógio do programador não é um relógio atômico, pelo que a hora poderá sofrer adiantamentos/atrasos. Procure verificar a hora periodicamente.

### EDITAR PROGRAMA (EDIT PROGRAM)

Pressione o botão de confirmação para aceder ao menu principal. De seguida navegue até à opção Editar<br>-Programa (Edit Program).

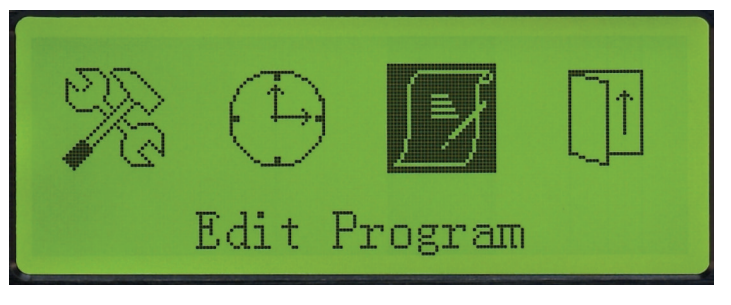

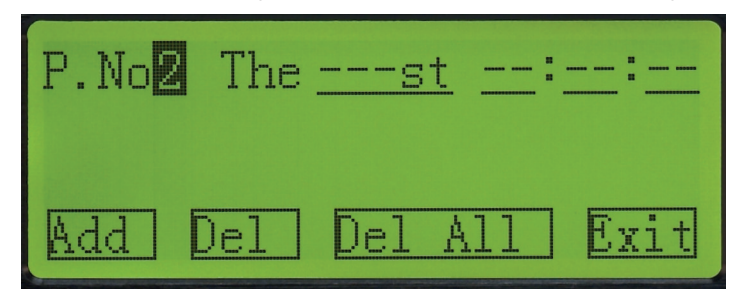

Um programa consta de uma série de eventos (um ou vários) que são executados sequencialmente, cada um deles a uma hora determinada pelo utilizador, sendo os parâmetros desses eventos configuráveis também pelo utilizador. Neste menu poderá editar todos os programas disponíveis (1 ao 5).

Um evento consta de uma série de parâmetros a configurar (ordem, hora de execução e tipo de reprodução) sendo ordenados automaticamente no seu respetivo programa de acordo com a hora de execução.

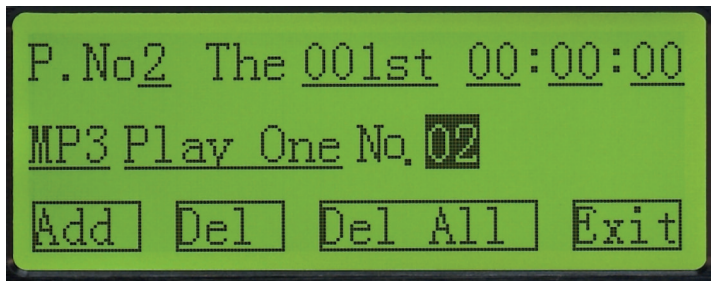

Selecione o número de programa que deseja editar utilizando os botões de navegação. Depois navegue até à opção Adicionar (Add) e pressione o botão de confirmação para adicionar um evento no programa selecionado. Nesse momento irão aparecer no ecrã os diferentes parâmetros de configuração do evento e a ordem de execução do mesmo dentro do programa selecionado.

#### Editar programa e evento

Selecione o número de programa desejado e navegue pelas diferentes opções de configuração de cada um dos eventos existentes. Navegue até ao parâmetro que deseja editar e utilize os botões de navegação UP e DOWN para modificar as especificações.

#### Adicionar um evento a um programa

Selecione o número do programa desejado, utilize os botões de navegação LEFT e RIGHT e navegue até à opção Adicionar (Add). Pressione o botão de confirmação para adicionar um novo evento no programa selecionado.

Se desejar editar ou modificar este novo evento ou qualquer um dos já criados, navegue pelas diferentes opções de configuração do evento e utilize os botões de navegação UP e DOWN para selecionar a hora de execução e o tipo de reprodução que deseja executar.

#### Eliminar um evento

Selecione em primeiro lugar o programa desejado e de seguida utilize as teclas de navegação para selecionar o evento desse programa que deseja eliminar. Navegue até à opção Eliminar (Del) e pressione o botão de confirmação para eliminar o evento do programa desejado.

#### Eliminar todos os eventos de um programa

Selecione o número do programa desejado e utilize os botões de navegação LEFT e RIGHT para navegar até à opção Eliminar Todos (Del All). Pressione o botão de confirmação para eliminar todos os eventos do programa selecionado.

#### Sair

Selecione a opção Exit para sair do menu Editar Programa e voltar ao menu principal.

Nota: cada um dos 5 programas admite um máximo de 200 eventos diferentes e o equipamento, no total, um máximo de 512 eventos diferentes.

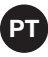

#### PROGRAMA EM ESPERA

O programa em espera corresponde ao programa número 5 no menu Editar Programa (Edit Program). Este programa é ativada apenas com o botão SWIFT do painel frontal do dispositivo e terá prioridade sobre as restantes configurações programadas.

O programa em espera é executado a uma hora determinada de acordo com a programação dos seus eventos, mas não poderá atribuir o dia em que será executado no menu de Configuração do Sistema (System Configuration), ou seja, não poderá atribuir este programa a um dia determinado da configuração semanal.

O programa em espera pode ser configurado no dia atual, no dia seguinte ou ambas as opções duma vez. o programa em espera pede ser comigarado no dia atada, no dia esguimo ou amisão ao opções dama vez.<br>Pressione o botão SWIFT do painel frontal do dispositivo quando o ecrã apresentar a informação geral para que o programa em espera seja a opção prioritária.

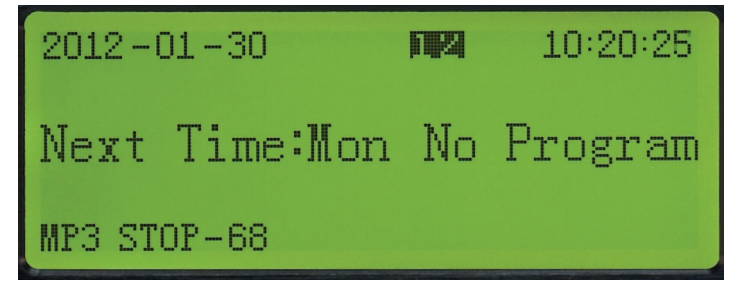

Pressione o botão SWIFT várias vezes para selecionar os dias de execução do programa em espera. De seguida apresentamos as várias opções de execução do programa em espera:

1: o programa em espera é executado no dia atual.

2: o programa em espera é executado no dia seguinte.

1 2: o programa en espera é executado no dia atual e no dia seguinte.

Se no ecrã não aparecer nenhum destes parâmetros, tal significa que o programa em espera não está ativo, pelo que o amplificador irá manter a programação semanal configurada.

## PT LIGAÇÃO

Realize as ligações com o leitor e todos os componentes do sistema de áudio apagados e desligados da alimentação.

Ligue o dispositivo de armazenamento USB ou o cartão de memória SD nas entradas correspondentes do painel frontal.

Ligue as entradas desejadas nas entradas INPUT 1/2. Coloque o seletor na posição correspondente dependendo da entrada que vai ligar. Se ligar uma entrada de nível de linha coloque o seletor na posição LINE. Se ligar microfones dinâmicos coloque o seletor na posição MIC. Se ligar microfones de condensador coloque o seletor na posição PHANTOM.

Ligue as fontes de áudio desejadas nas entradas AUX 3/4.

Ligue o amplificador, a etapa de potência ou a coluna auto-amplificada à saída MASTER do leitor. Utilize a saída MASTER balanceada ou não balanceada.

Se desejar, ligue um gravador, uma etapa de potência, amplificador ou uma coluna auto-amplificada à saída de nível de linha REC OUT habilitada para tal.

Uma vez realizadas todas as ligações de acordo com as suas necessidades, ligue os aparelhos à tomada de corrente e ative-os. Após a sua utilização não se esqueça de apagar e desligar o aparelho da tomada de correnteoma de corriente.

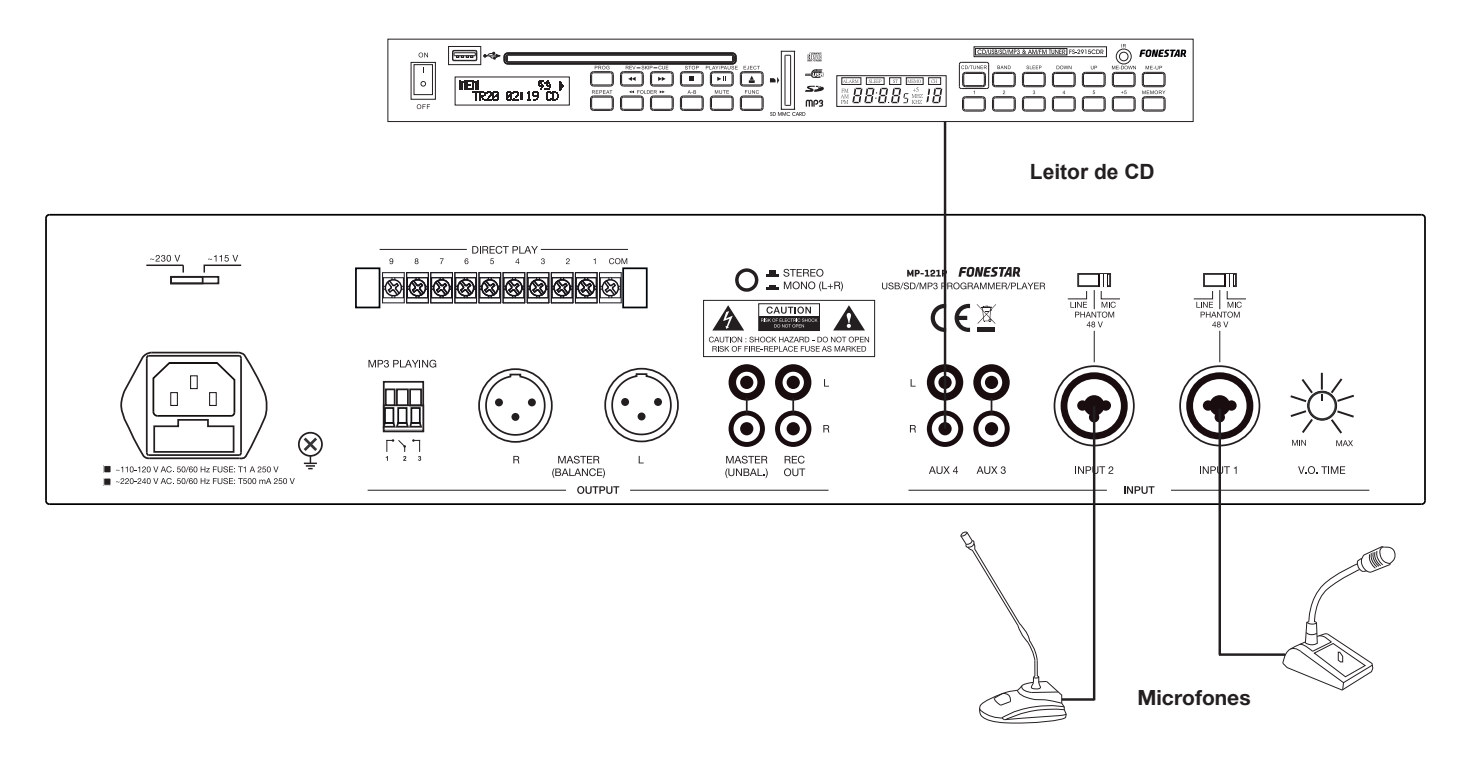

## SPÉCIFICATIONS TECHNIQUES

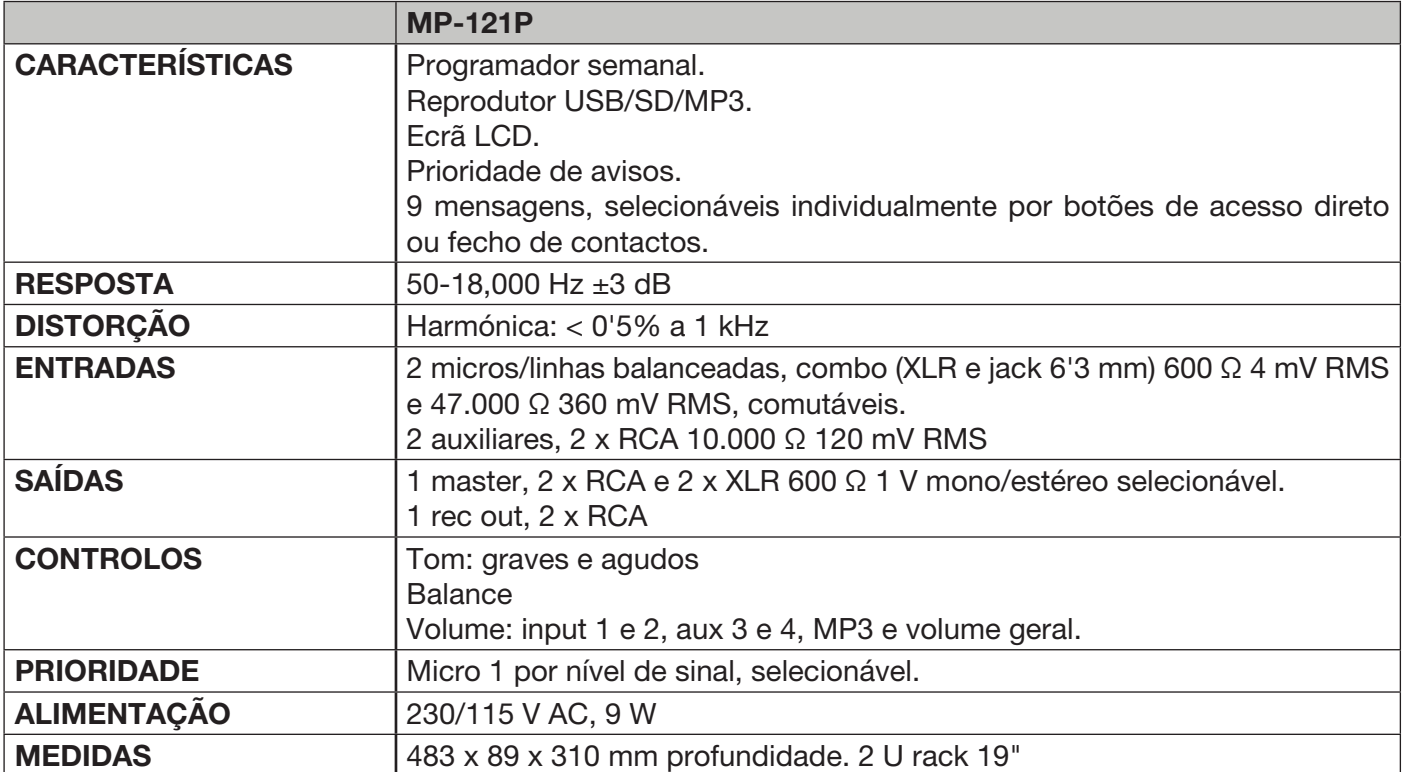

 $\mathbf{p}$ 

www.fonestar.com